# **Enterasys Networks XSR-XPEDITION Security Routers**

**XSR-Series IP-Function and Advanced Services** 

**May 2004** 

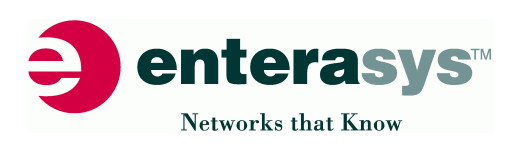

<span id="page-1-0"></span>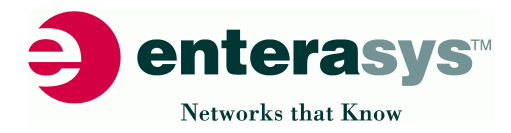

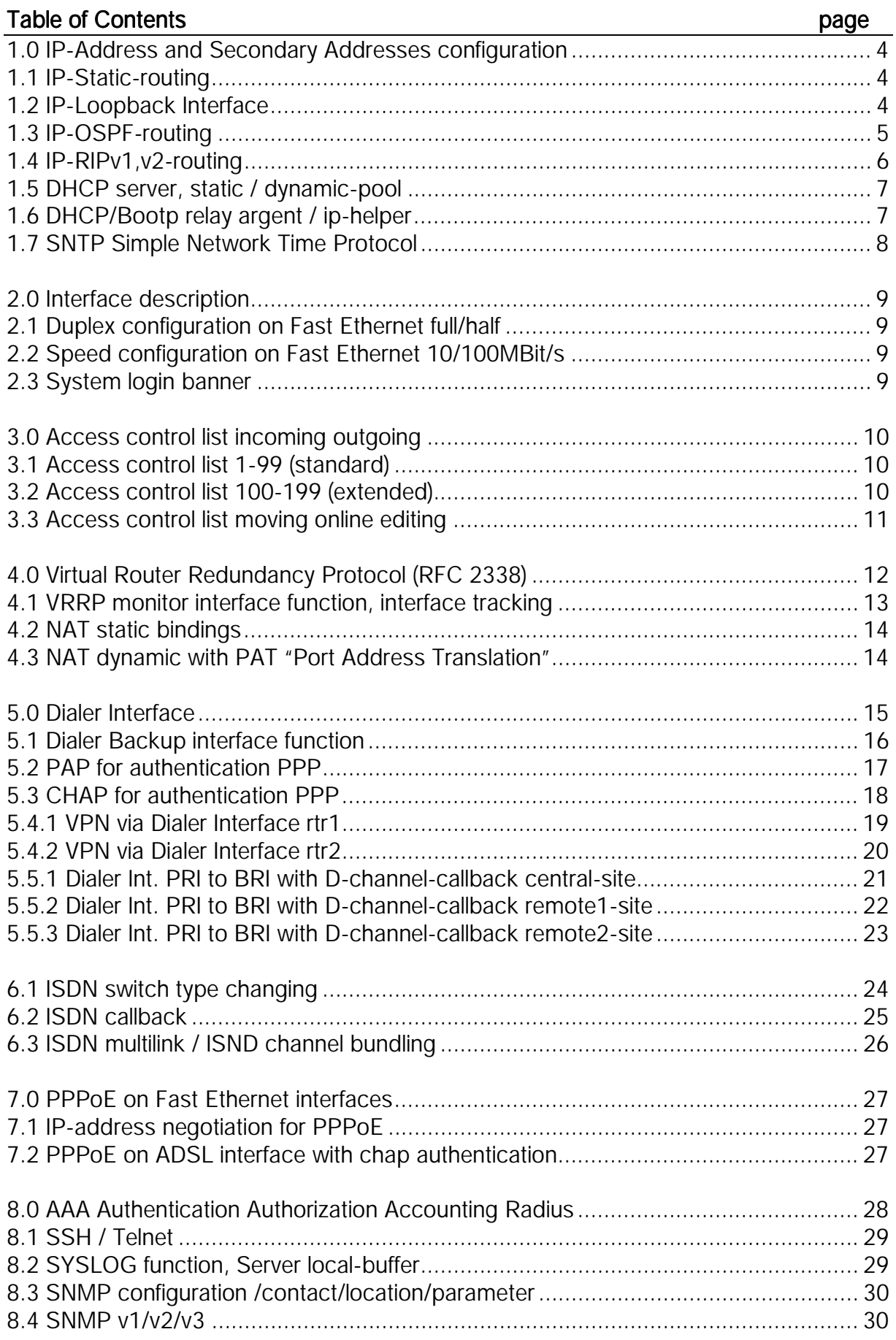

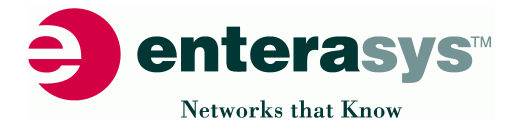

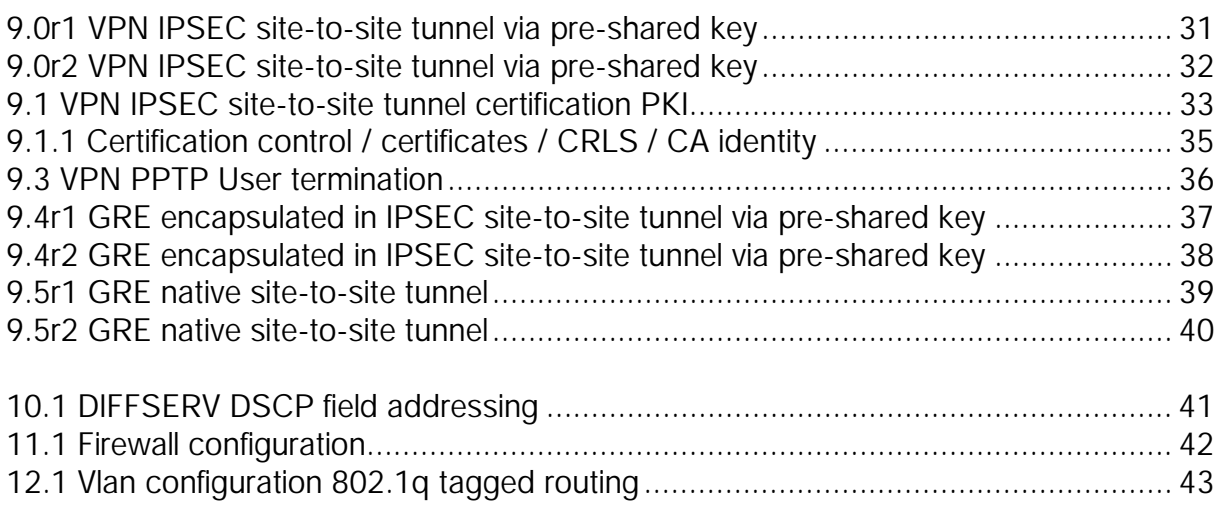

# Appendix: Appendix:

Helpful commands for using the XSR platform:

## System:

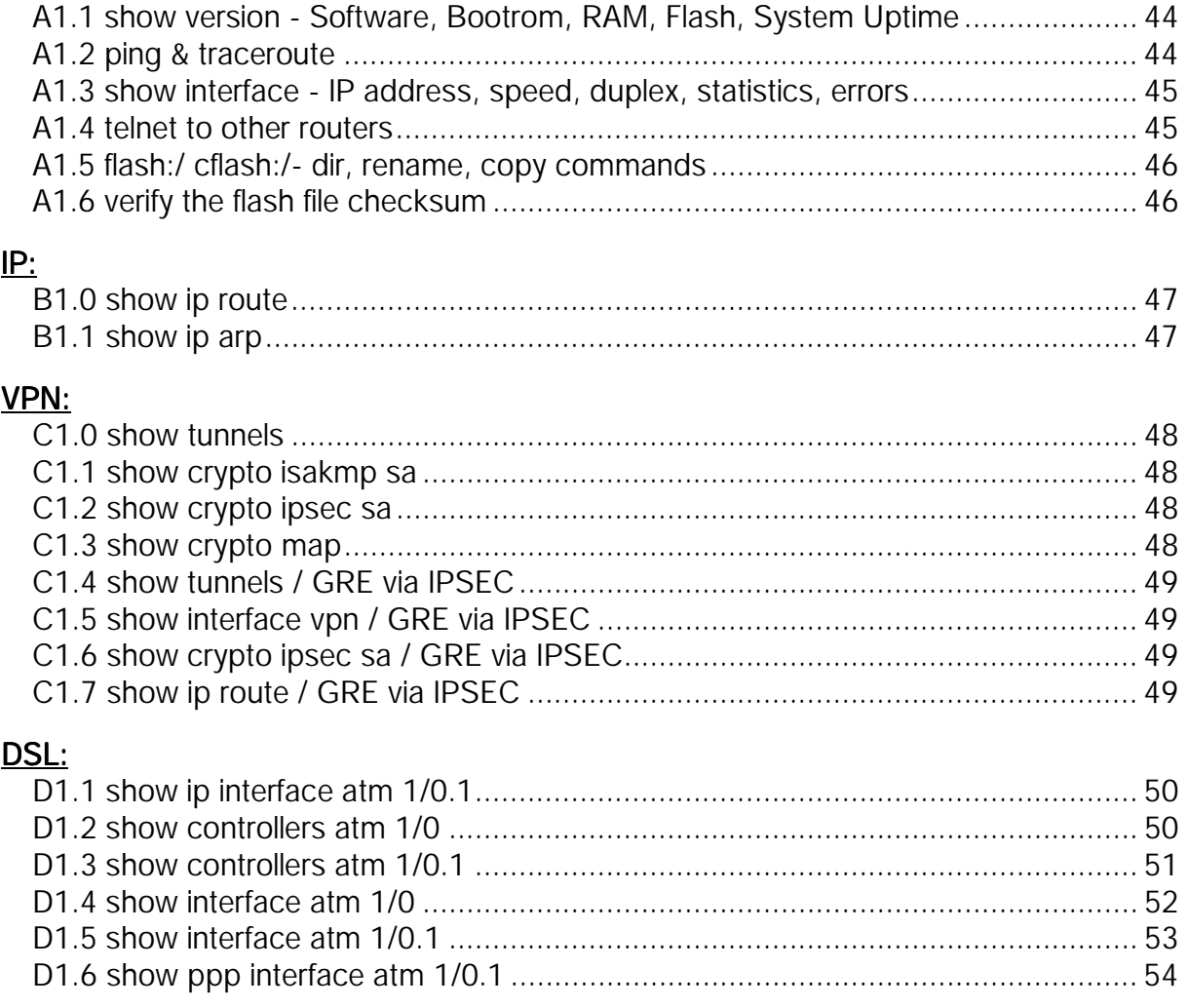

<span id="page-3-0"></span>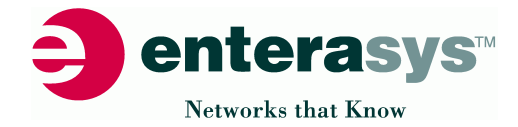

[1.0 IP-Address and Secondary Addresses configuration](#page-1-0)

```
XSR-1805#show running-config
!!
! Version 4.0.0.0, Built Mar 26 2003, 19:47:17
!
hostname XSR-1805
!
interface FastEthernet1
description "LAN-Interface1"
ip address 10.10.10.1 255.255.255.0
ip address 40.40.40.1 255.255.255.0 secondary
no shutdown
!
interface FastEthernet2
description "LAN-Interface2"
ip address 20.20.20.1 255.255.255.0
ip address 50.50.50.1 255.255.255.0 secondary
no shutdown
!
end
XSR-1805#
```
### [1.1 IP-Static-routing](#page-1-0)

1.2 IP-Loopback Interface

```
XSR-1805#show running-config
!!
! Version 4.0.0.0, Built Mar 26 2003, 19:47:17
!
hostname XSR-1805
!
interface FastEthernet1
description "LAN-Interface1"
ip address 10.10.10.1 255.255.255.0
ip address 40.40.40.1 255.255.255.0 secondary
no shutdown
!
interface FastEthernet2
description "LAN-Interface2"
ip address 20.20.20.1 255.255.255.0
ip address 50.50.50.1 255.255.255.0 secondary
no shutdown
!
interface Loopback0
ip address 192.168.222.1 255.255.255.255
no shutdown
!
ip route 0.0.0.0 0.0.0.0 10.10.10.2
ip route 11.11.11.0 255.255.255.0 10.10.10.254
ip route 21.21.21.0 255.255.255.0 20.20.20.254
ip route 41.41.41.9 255.255.255.255 40.40.40.254
ip route 51.51.51.9 255.255.255.255 50.50.50.254
!
end
XSR-1805#
```
<span id="page-4-0"></span>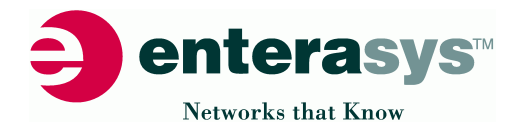

### [1.3 IP-OSPF-routing](#page-1-0)

```
XSR-1805#show running-config
!!
! Version 4.0.0.0, Built Mar 26 2003, 19:47:17
!
hostname XSR-1805
!
interface FastEthernet1
description "LAN-Interface1"
ip address 10.10.10.1 255.255.255.0
ip address 40.40.40.1 255.255.255.0 secondary
no shutdown
!
interface FastEthernet2
description "LAN-Interface2"
ip address 20.20.20.1 255.255.255.0
ip address 50.50.50.1 255.255.255.0 secondary
no shutdown
!
interface Loopback0
ip address 192.168.222.1 255.255.255.255
no shutdown
!
ip route 0.0.0.0 0.0.0.0 10.10.10.2
ip route 11.11.11.0 255.255.255.0 10.10.10.254
ip route 21.21.21.0 255.255.255.0 20.20.20.254
ip route 41.41.41.9 255.255.255.255 40.40.40.254
ip route 51.51.51.9 255.255.255.255 50.50.50.254
!
router ospf 1
network 10.10.10.0 0.0.0.255 area 0.0.0.0
network 20.20.20.0 0.0.0.255 area 0.0.0.0
network 40.40.40.0 0.0.0.255 area 0.0.0.0
network 50.50.50.0 0.0.0.255 area 0.0.0.0
redistribute static
!
end
XSR-1805#
```
<span id="page-5-0"></span>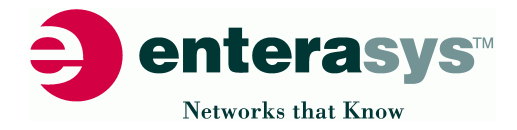

### [1.4 IP-RIPv1,v2-routing](#page-1-0)

```
XSR-1805#show running-config
!!
! Version 4.0.0.0, Built Mar 26 2003, 19:47:17
!
hostname XSR-1805
!
interface FastEthernet1
description "LAN-Interface1"
ip address 10.10.10.1 255.255.255.0
ip address 40.40.40.1 255.255.255.0 secondary
no shutdown
!
interface FastEthernet2
description "LAN-Interface2"
ip address 20.20.20.1 255.255.255.0
ip address 50.50.50.1 255.255.255.0 secondary
no shutdown
!
interface Loopback0
ip address 192.168.222.1 255.255.255.255
no shutdown
!
ip route 0.0.0.0 0.0.0.0 10.10.10.2
ip route 11.11.11.0 255.255.255.0 10.10.10.254
ip route 21.21.21.0 255.255.255.0 20.20.20.254
ip route 41.41.41.9 255.255.255.255 40.40.40.254
ip route 51.51.51.9 255.255.255.255 50.50.50.254
!
router rip
network 10.10.10.0
network 20.20.20.0
network 40.40.40.0
network 50.50.50.0
redistribute static
!
end
XSR-1805#
```
<span id="page-6-0"></span>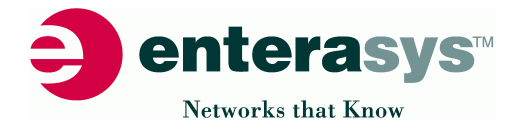

```
1.5 DHCP server, static / dynamic-pool
1.6 DHCP/Bootp relay argent / ip-helper
```

```
XSR-1805#show running-config
!!
! Version 4.0.0.0, Built Mar 26 2003, 19:47:17
!
hostname XSR-1805
!
interface FastEthernet1
description "LAN-Interface1"
ip address 10.10.10.1 255.255.255.0
ip address 40.40.40.1 255.255.255.0 secondary
ip dhcp server
no shutdown
!
interface FastEthernet2
description "LAN-Interface2"
ip address 20.20.20.1 255.255.255.0
ip address 50.50.50.1 255.255.255.0 secondary
ip helper-address 51.51.51.9
no shutdown
!
interface Loopback0
ip address 192.168.222.1 255.255.255.255
no shutdown
!
ip route 0.0.0.0 0.0.0.0 10.10.10.2
ip route 11.11.11.0 255.255.255.0 10.10.10.254
ip route 21.21.21.0 255.255.255.0 20.20.20.254
ip route 41.41.41.9 255.255.255.255 40.40.40.254
ip route 51.51.51.9 255.255.255.255 50.50.50.254
!
router ospf 1
network 10.10.10.0 0.0.0.255 area 0.0.0.0
network 20.20.20.0 0.0.0.255 area 0.0.0.0
network 40.40.40.0 0.0.0.255 area 0.0.0.0
network 50.50.50.0 0.0.0.255 area 0.0.0.0
redistribute static
!
ip local pool 10th 10.10.10.0 255.255.255.0
!
ip dhcp pool 10th
domain-name enterasys.com
default-router 10.10.10.1
!
end
XSR-1805#
XSR-1805#show ip dhcp binding
IP address Hardware address Lease expiration Type
10.10.10.254 0010.a4ed.cdc2 JUN 10 2003 10:54PM Automatic
XSR-1805#
```
<span id="page-7-0"></span>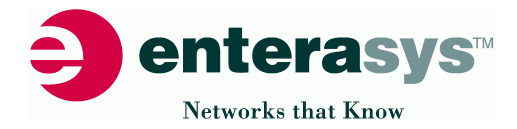

### [1.7 SNTP Simple Network Time Protocol](#page-1-0)

```
XSR-1805#show running-config
!!
! Version 4.0.0.0, Built Mar 26 2003, 19:47:17
!
hostname XSR-1805
!
sntp-client server 51.51.51.88
!
interface FastEthernet1
description "LAN-Interface1"
ip address 10.10.10.1 255.255.255.0
ip address 40.40.40.1 255.255.255.0 secondary
ip dhcp server
no shutdown
!
interface FastEthernet2
description "LAN-Interface2"
ip address 20.20.20.1 255.255.255.0
ip address 50.50.50.1 255.255.255.0 secondary
ip helper-address 51.51.51.9
no shutdown
!
interface Loopback0
ip address 192.168.222.1 255.255.255.255
no shutdown
!
ip route 0.0.0.0 0.0.0.0 10.10.10.2
ip route 11.11.11.0 255.255.255.0 10.10.10.254
ip route 21.21.21.0 255.255.255.0 20.20.20.254
ip route 41.41.41.9 255.255.255.255 40.40.40.254
ip route 51.51.51.9 255.255.255.255 50.50.50.254
!
router ospf 1
network 10.10.10.0 0.0.0.255 area 0.0.0.0
network 20.20.20.0 0.0.0.255 area 0.0.0.0
network 40.40.40.0 0.0.0.255 area 0.0.0.0
network 50.50.50.0 0.0.0.255 area 0.0.0.0
redistribute static
!
ip local pool 10th 10.10.10.0 255.255.255.0
!
ip dhcp pool 10th
domain-name enterasys.com
default-router 10.10.10.1
!
end
```
XSR-1805#

<span id="page-8-0"></span>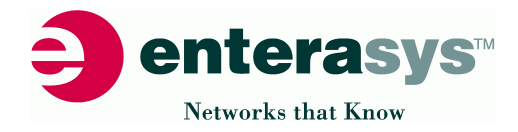

[2.0 Interface description](#page-1-0)

2.1 Duplex configuration on Fast Ethernet full/half 2.2 Speed configuration on Fast Ethernet 10/100MBit/s

```
XSR-1805#show running-config
!!
! Version 4.0.0.0, Built Mar 26 2003, 19:47:17
!
hostname XSR-1805
!
interface FastEthernet1
description "LAN-Interface1"
speed 100
duplex full
ip address 10.10.10.1 255.255.255.0
ip address 40.40.40.1 255.255.255.0 secondary
no shutdown
!
interface FastEthernet2
description "LAN-Interface2"
speed 10
duplex half
ip address 20.20.20.1 255.255.255.0
ip address 50.50.50.1 255.255.255.0 secondary
no shutdown
!
end
XSR-1805#
```
[2.3 System login banner](#page-1-0)

```
XSR-1805#show running-config
!!
! Version 4.0.0.0, Built Mar 26 2003, 19:47:17
!
hostname XSR-1805
!
banner login "###########################################"
banner login "# #"
banner login "# Welcome on Enterasys Networks #"
banner login "# XPedition Security Router #"
banner login "# \qquad #"
banner login "# contact: #"
banner login "# www.enterasys.com/products/routing/xsr/ #"
banner login "# \qquad #"
banner login "###########################################"
!
interface FastEthernet1
description "LAN-Interface1"
speed 100
duplex full
ip address 10.10.10.1 255.255.255.0
ip address 40.40.40.1 255.255.255.0 Secondary
no shutdown
!
end
XSR-1805#
```
<span id="page-9-0"></span>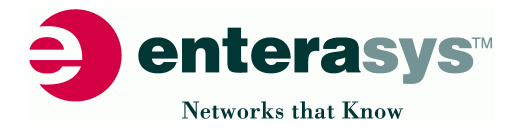

```
3.0 Access control list incoming outgoing 
3.1 Access control list 1-99 (standard)
3.2 Access control list 100-199 (extended)
XSR-1805#show running-config
!!
! Version 4.0.0.0, Built Mar 26 2003, 19:47:17
!
hostname XSR-1805
!
access-list 2 permit 20.20.20.0 0.0.0.255
!
access-list 110 deny ip 10.10.10.100 0.0.0.0 any
access-list 110 deny ip 10.10.10.111 0.0.0.0 any
access-list 110 permit ip any any
!
interface FastEthernet1
description "LAN-Interface1"
ip access-group 110 in
ip address 10.10.10.1 255.255.255.0
no shutdown
!
interface FastEthernet2
description "LAN-Interface2"
ip access-group 2 out
ip address 20.20.20.1 255.255.255.0
no shutdown
!
end
```
XSR-1805#

```
XSR-1805(config)#access-list ?
 <1-99> Standard access list
  <100-199> Extended access list
XSR-1805(config)#access-list 2 ?
 deny Specify packets to reject
  insert Insert new ACL entry before existing entry
  move Move sequence of ACL entries before another entry
  permit Specify packets to forward
 replace Replace existing entry in Access List
XSR-1805(config)#access-list 110 ?
 deny Specify packets to reject
 insert Insert new ACL entry before existing entry
 move Move sequence of ACL entries before another entry
 permit Specify packets to forward
 replace Replace existing entry in Access List
XSR-1805#
```
<span id="page-10-0"></span>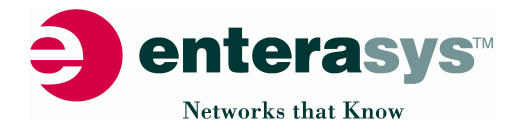

### [3.3 Access control list moving online editing](#page-1-0)

```
XSR-1805#show running-config
!!
! Version 4.0.0.0, Built Mar 26 2003, 19:47:17
!
hostname XSR-1805
!
access-list 110 deny ip 10.10.10.100 0.0.0.0 any
access-list 110 deny ip 10.10.10.111 0.0.0.0 any
access-list 110 permit ip any any
!
interface FastEthernet1
description "LAN-Interface1"
ip access-group 110 in
ip address 10.10.10.1 255.255.255.0
no shutdown
!
end
XSR-1805(config)#access-list 110 move 1 2
!!
! Version 4.0.0.0, Built Mar 26 2003, 19:47:17
!
hostname XSR-1805
!
access-list 110 deny ip 10.10.10.111 0.0.0.0 any
access-list 110 deny ip 10.10.10.100 0.0.0.0 any
access-list 110 permit ip any any
!
interface FastEthernet1
description "LAN-Interface1"
ip access-group 110 in
ip address 10.10.10.1 255.255.255.0
no shutdown
!
end
```
XSR-1805#

<span id="page-11-0"></span>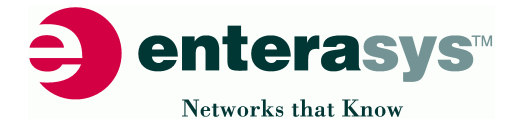

[4.0 Virtual Router Redundancy Protocol \(RFC 2338\)](#page-1-0) **Router-1-Master**

```
XSR-1805_1#show running-config
!!
! Version 4.0.0.0, Built Mar 26 2003, 19:47:17
!
hostname XSR-1805_1
!
interface FastEthernet1
description "LAN-Interface1"
ip address 10.10.10.1 255.255.255.0
ip address 40.40.40.1 255.255.255.0 Secondary
vrrp 1 ip 10.10.10.254
vrrp 1 ip 40.40.40.254
vrrp 1 priority 250
vrrp 1 master-respond-ping
no shutdown
!
end
```
XSR-1805\_1#

**Router-2-Backup**

```
XSR-1805_2#show running-config
!!
! Version 4.0.0.0, Built Mar 26 2003, 19:47:17
!
hostname XSR-1805_2
!
interface FastEthernet1
description "LAN-Interface1"
ip address 10.10.10.2 255.255.255.0
ip address 40.40.40.2 255.255.255.0 Secondary
vrrp 1 ip 10.10.10.254
vrrp 1 ip 40.40.40.254
vrrp 1 priority 200
vrrp 1 master-respond-ping
no shutdown
!
end
XSR-1805_2#
```
<span id="page-12-0"></span>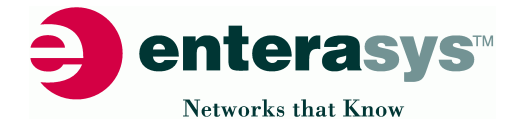

```
4.1 VRRP monitor interface function, interface tracking
Router-1-Master
```

```
XSR-1805_1#show running-config
!!
! Version 4.0.0.0, Built Mar 26 2003, 19:47:17
!
hostname XSR-1805_1
!
interface FastEthernet1
description "LAN-Interface1"
ip address 10.10.10.1 255.255.255.0
ip address 40.40.40.1 255.255.255.0 Secondary
vrrp 1 ip 10.10.10.254
vrrp 1 ip 40.40.40.254
vrrp 1 priority 250
vrrp 1 master-respond-ping
vrrp 1 track FastEthernet2
no shutdown
!
interface FastEthernet2
description "LAN-Interface2"
ip address 20.20.20.1 255.255.255.0
vrrp 1 ip 20.20.20.1
no shutdown
!
end
XSR-1805_1#
```

```
Router-2-Backup
```

```
XSR-1805_2#show running-config
!!
! Version 4.0.0.0, Built Mar 26 2003, 19:47:17
!
hostname XSR-1805_2
!
interface FastEthernet1
description "LAN-Interface1"
ip address 10.10.10.2 255.255.255.0
ip address 40.40.40.2 255.255.255.0 Secondary
vrrp 1 ip 10.10.10.254
vrrp 1 ip 40.40.40.254
vrrp 1 priority 200
vrrp 1 master-respond-ping
vrrp 1 track FastEthernet2
no shutdown
!
interface FastEthernet2
description "LAN-Interface2"
ip address 20.20.20.2 255.255.255.0
vrrp 1 ip 20.20.20.1
vrrp 1 priority 200
vrrp 1 master-respond-ping
no shutdown
!
end
XSR-1805_2#
```
Configuration Guide **Page 13 of 55** 

<span id="page-13-0"></span>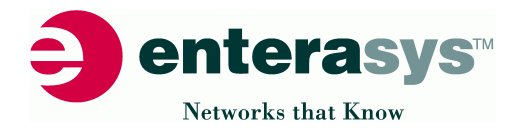

### [4.2 NAT static bindings](#page-1-0)

```
XSR-1805#show running-config
!!
! Version 4.0.0.0, Built Mar 26 2003, 19:47:17
!
hostname XSR-1805
!
interface FastEthernet1
description "LAN-Interface1"
ip address 10.10.10.1 255.255.255.0
no shutdown
!
interface FastEthernet2
description "LAN-Interface2"
ip address 134.161.208.1 255.255.255.0
no shutdown
!
ip nat source static 10.10.10.100 134.161.208.100
ip nat source static 10.10.10.101 134.161.208.101
!
end
XSR-1805#
```
[4.3 NAT dynamic with PAT "Port Address Translation"](#page-1-0)

```
XSR-1805#show running-config
!!
! Version 4.0.0.0, Built Mar 26 2003, 19:47:17
!
hostname XSR-1805
!
access-list 10 permit 10.10.10.0 0.0.0.255
!
interface FastEthernet1
description "LAN-Interface1"
ip address 10.10.10.1 255.255.255.0
no shutdown
!
interface FastEthernet2
description "LAN-Interface2"
ip address 134.161.208.1 255.255.255.0
ip nat source list 10 assigned overload
no shutdown
!
end
XSR-1805#
```
<span id="page-14-0"></span>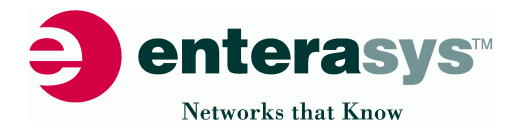

### [5.0 Dialer Interface](#page-1-0)

```
XSR-1805#show running-config
!!
! Version 4.0.0.0, Built Mar 26 2003, 19:47:17
!
hostname XSR-1805
!
interface bri 1/0
isdn switch-type basic-net3
no shutdown
dialer pool-member 1 priority 0
!
access-list 110 permit ip any any
!
interface FastEthernet1
description "LAN-Interface1"
ip address 10.10.10.1 255.255.255.0
no shutdown
!
interface Dialer0
dialer pool 1
dialer string 112233
encapsulation ppp
dialer idle-timeout 30
dialer-group 1
dialer map ip 11.11.11.2 112233
ip address 11.11.11.1 255.255.255.0
no shutdown
!
interface Dialer1
dialer pool 1
encapsulation ppp
dialer idle-timeout 30
dialer-group 1
dialer map ip 13.13.13.2 131313
ip address 13.13.13.1 255.255.255.0
no shutdown
!
dialer-list 1 protocol ip list 110
!
end
XSR-1805#
```
<span id="page-15-0"></span>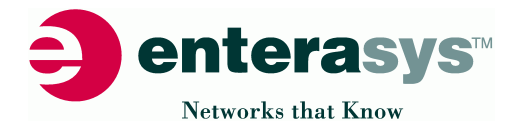

### [5.1 Dialer Backup interface function](#page-1-0)

```
XSR-1805#show running-config
!!
! Version 4.0.0.0, Built Mar 26 2003, 19:47:17
!
hostname XSR-1805
!
controller e1 0/2/0
 clock source internal
 no shutdown
!
interface bri 1/0
isdn switch-type basic-net3
no shutdown
dialer pool-member 1 priority 0
!
access-list 110 permit ip any any
!
interface FastEthernet1
description "LAN-Interface1"
ip address 10.10.10.1 255.255.255.0
no shutdown
!
interface Dialer0
dialer pool 1
dialer string 112233
encapsulation ppp
dialer idle-timeout 30
dialer-group 1
dialer map ip 11.11.11.2 112233
ip address 11.11.11.1 255.255.255.0
no shutdown
!
interface Serial 2/0:0
backup interface Dialer0
backup delay 5 45
encapsulation ppp
ip address 13.13.13.1 255.255.255.0
no shutdown
!
dialer-list 1 protocol ip list 110
!
end
XSR-1805#
```
<span id="page-16-0"></span>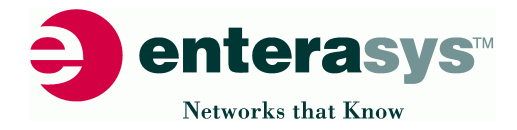

### [5.2 PAP for authentication PPP](#page-1-0)

```
XSR-1805#show running-config
!!
! Version 4.0.0.0, Built Mar 26 2003, 19:47:17
!
hostname XSR-1805
username remote privilege 0 "password is not displayed"
!
interface bri 1/0
isdn switch-type basic-net3
no shutdown
dialer pool-member 1 priority 0
!
access-list 110 permit ip any any
!
interface FastEthernet1
description "LAN-Interface1"
ip address 10.10.10.1 255.255.255.0
no shutdown
!
interface Dialer0
dialer pool 1
dialer string 112233
encapsulation ppp
dialer idle-timeout 30
dialer-group 1
ppp authentication pap
ppp pap sent-username central "password is not displayed"
ip address 11.11.11.1 255.255.255.0
dialer map ip 11.11.11.2 112233
no shutdown
!
dialer-list 1 protocol ip list 110
!
end
XSR-1805#
```
<span id="page-17-0"></span>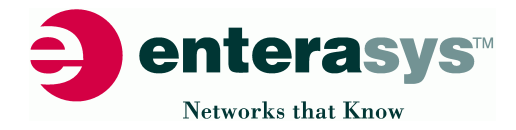

### [5.3 CHAP for authentication PPP](#page-1-0)

```
XSR-1805#show running-config
!!
! Version 4.0.0.0, Built Mar 26 2003, 19:47:17
!
hostname XSR-1805
username remote privilege 0 cleartext iamRemote
!
interface bri 1/0
isdn switch-type basic-net3
no shutdown
dialer pool-member 1 priority 0
!
access-list 110 permit ip any any
!
interface FastEthernet1
description "LAN-Interface1"
ip address 10.10.10.1 255.255.255.0
no shutdown
!
interface Dialer0
dialer pool 1
dialer string 112233
encapsulation ppp
dialer idle-timeout 30
dialer-group 1
ppp authentication chap
ppp chap hostname central
ppp chap password iamCentral
ip address 11.11.11.1 255.255.255.0
dialer map ip 11.11.11.2 112233
no shutdown
!
dialer-list 1 protocol ip list 110
!
end
```
XSR-1805#

**Note**: If you want to authenticate via CHAP in "passive mode", you need to delete the line "ppp authentication chap". Now a unidirectional CHAP authentication is possible.

<span id="page-18-0"></span>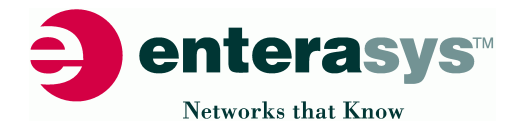

### [5.4.1 VPN via Dialer Interface rtr1](#page-1-0)

```
XSR-1805-1#show running-config
!!
! Version 6.0.0.9, Built Dec 12 2003, 14:56:30
!
hostname XSR-1805-1
!
interface bri 0/1/0
isdn switch-type basic-net3
no shutdown
dialer pool-member 1 priority 0
!
access-list 101 permit ip 20.20.20.0 0.0.0.255 10.10.10.0 0.0.0.255
access-list 101 permit ip any host 1.1.1.2
access-list 121 permit ip 20.20.20.0 0.0.0.255 10.10.10.0 0.0.0.255
!
crypto isakmp proposal ISDN
authentication pre-share
!
crypto isakmp peer 1.1.1.2 255.255.255.255
proposal ISDN
!
crypto ipsec transform-set isdntr esp-3des esp-md5-hmac
set pfs group2
no set security-association lifetime kilobytes
!
crypto map myisdn 20
set transform-set isdntr
match address 121
set peer 1.1.1.2
!
interface FastEthernet 1
ip address 20.20.20.1 255.255.255.0
no shutdown
!
interface Dialer1
crypto map myisdn
dialer pool 1
dialer string 120
encapsulation ppp
dialer-group 1
ip address 1.1.1.1 255.255.255.0
no shutdown
!
ip route 10.10.10.0 255.255.255.0 1.1.1.2
!
dialer-list 1 protocol ip list 101
!
end
XSR-1805-1(config)#aaa user 1.1.1.2
XSR-1805-1(config-aaa)#password XSR
XSR-1805-1#
```
<span id="page-19-0"></span>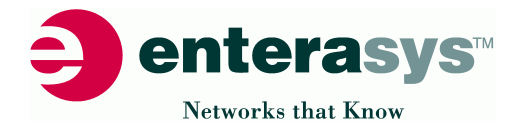

[5.4.2 VPN via Dialer Interface rtr2](#page-1-0) 

```
XSR-1805-2#show running-config
!!
! Version 6.0.0.9, Built Dec 12 2003, 14:56:30
!
hostname XSR-1805-2
!
interface bri 0/2/0
isdn switch-type basic-net3
no shutdown
dialer pool-member 1 priority 0
!
access-list 102 permit ip 10.10.10.0 0.0.0.255 20.20.20.0 0.0.0.255
access-list 102 permit ip any host 1.1.1.1
access-list 130 permit ip 10.10.10.0 0.0.0.255 20.20.20.0 0.0.0.255
!
crypto isakmp proposal ISDN
authentication pre-share
!
crypto isakmp peer 1.1.1.1 255.255.255.255
proposal ISDN
!
crypto ipsec transform-set isdntr esp-3des esp-md5-hmac
set pfs group2
no set security-association lifetime kilobytes
!
crypto map myisdn 10
set transform-set isdntr
match address 130
set peer 1.1.1.1
!
interface FastEthernet 1
ip address 10.10.10.1 255.255.255.0
no shutdown
!
interface Dialer1
crypto map myisdn
dialer pool 1
dialer string 110
encapsulation ppp
dialer-group 1
ip address 1.1.1.2 255.255.255.0
no shutdown
!
ip route 20.20.20.0 255.255.255.0 1.1.1.1
!
dialer-list 1 protocol ip list 102
!
end
XSR-1805-1(config)#aaa user 1.1.1.1
XSR-1805-1(config-aaa)#password XSR
XSR-1805-2#
```
<span id="page-20-0"></span>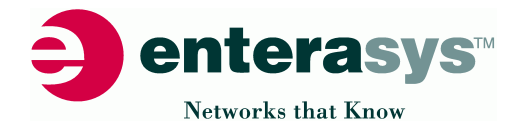

[5.5.1 Dialer Int. PRI to BRI with D-channel-callback central-site](#page-1-0) 

```
XSR-central#show running-config
!!
! Version 6.0.0.9, Built Dec 12 2003, 14:56:30
!
hostname XSR-central
!
username remote1 privilege 0 password cleartext xsr1
username remote2 privilege 0 password cleartext xsr2
!
controller e1 0/1/0
pri-group
isdn bchan-number-order ascending
no shutdown
dialer pool-member 1 priority 10
!
access-list 120 permit ip any any
!
interface FastEthernet 1
ip address 10.20.30.1 255.255.255.0
no shutdown
!
interface Dialer0 multi-point
dialer pool 1
encapsulation ppp
multilink load-threshold 20
dialer caller 120 callback
dialer caller 140 callback
dialer-group 1
dialer map ip 1.1.1.2 120
dialer map ip 1.1.1.3 140
ip address 1.1.1.1 255.255.255.0
ppp authentication pap
ppp pap sent-username central password xsr
ppp multilink
no shutdown
!
ip router-id 1.1.1.1
!
ip route 10.10.10.0 0.0.0.255 1.1.1.2
ip route 20.20.20.0 0.0.0.255 1.1.1.3
!
router ospf 1
network 1.1.1.0 0.0.0.255 area 0.0.0.0
network 10.20.30.0 0.0.0.255 area 0.0.0.0
!
dialer-list 1 protocol ip list 120
!
end
XSR-central#
```
- **Note:** Incoming calls may be mapped to a dialer interface based on the **PPP authenticated username** if the following conditions are met:
- **Interface dialer 0** is **needed** for the **desired PPP authentication** (e.g., ppp authentication pap).
- **–** The username must be configured under the dialer interface using the **dialer remote-name** command.

<span id="page-21-0"></span>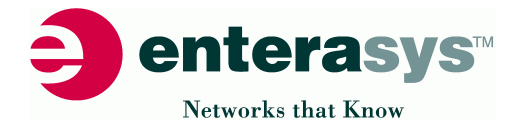

### [5.5.2 Dialer Int. PRI to BRI with D-channel-callback remote1-site](#page-1-0)

```
remote1#show running-config
!!
! Version 6.0.0.9, Built Dec 12 2003, 14:56:30
!
hostname remote1
!
username central privilege 0 password cleartext xsr
!
interface bri 0/2/0
isdn switch-type basic-net3
no shutdown
dialer pool-member 1 priority 0
!
access-list 102 permit ip any any
!
interface FastEthernet 1
ip address 10.10.10.1 255.255.255.0
no shutdown
!
interface Dialer1
dialer pool 1
dialer string 210
encapsulation ppp
dialer remote-name central
dialer-group 1
ip address 1.1.1.2 255.255.255.0
ppp authentication pap
ppp pap sent-username remote1 password xsr1
ppp multilink
no shutdown
!
ip router-id 1.1.1.2
!
ip route 0.0.0.0 0.0.0.0 1.1.1.1
!
router ospf 1
network 10.10.10.0 0.0.0.255 area 0.0.0.0
network 1.1.1.0 0.0.0.255 area 0.0.0.0
!
dialer-list 1 protocol ip list 102
!
end
remote1#
```
<span id="page-22-0"></span>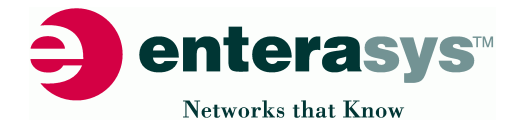

### [5.5.3 Dialer Int. PRI to BRI with D-channel-callback remote2-site](#page-1-0)

```
remote1#show running-config
!!
! Version 6.0.0.9, Built Dec 12 2003, 14:56:30
!
hostname remote2
!
username central privilege 0 password cleartext xsr
!
interface bri 0/1/0
isdn switch-type basic-net3
no shutdown
dialer pool-member 1 priority 10
!
access-list 130 permit ip any any
!
interface FastEthernet 1
ip address 20.20.20.1 255.255.255.0
no shutdown
!
interface Dialer0
dialer pool 1
dialer string 210
encapsulation ppp
dialer-group 1
ip address 1.1.1.3 255.255.255.0
ppp authentication pap
ppp pap sent-username remote2 password xsr2
ppp multilink
no shutdown
!
ip router-id 1.1.1.3
!
ip route 0.0.0.0 0.0.0.0 1.1.1.1
!
router ospf 1
network 20.20.20.0 0.0.0.255 area 0.0.0.0
network 1.1.1.0 0.0.0.255 area 0.0.0.0
!
dialer-list 1 protocol ip list 130
1
end
remote2#
```
<span id="page-23-0"></span>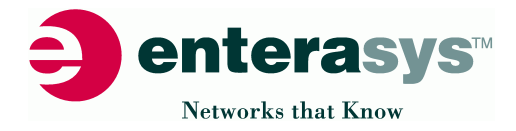

### [6.0 ISDN config for BRIx/x](#page-1-0)

6.1 ISDN switch type changing

```
XSR-1805#show running-config
!!
! Version 4.0.0.0, Built Mar 26 2003, 19:47:17
!
hostname XSR-1805
!
interface bri 1/0
isdn switch-type basic-net3
no shutdown
dialer pool-member 1 priority 0
!
access-list 110 permit ip any any
!
interface FastEthernet1
description "LAN-Interface1"
ip address 10.10.10.1 255.255.255.0
no shutdown
!
interface Dialer0
dialer pool 1
dialer string 112233
encapsulation ppp
dialer idle-timeout 30
dialer-group 1
ip address 11.11.11.1 255.255.255.0
dialer map ip 11.11.11.2 112233
no shutdown
!
dialer-list 1 protocol ip list 110
!
end
XSR-1805#
```

```
XSR-1805(config-if<BRI-1/0>)#isdn switch-type ?
 basic-dms100
 basic-net3
 basic-ni1
 basic-ntt
XSR-1805(config-if<BRI-1/0>)#isdn switch-type basic-net3
```
<span id="page-24-0"></span>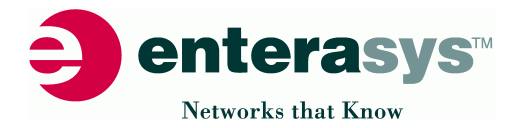

### [6.2 ISDN callback](#page-1-0)

```
XSR-1805#show running-config
!!
! Version 4.0.0.0, Built Mar 26 2003, 19:47:17
!
hostname XSR-1805
!
interface bri 1/0
isdn switch-type basic-net3
no shutdown
dialer pool-member 1 priority 0
!
access-list 110 permit ip any any
!
interface FastEthernet1
description "LAN-Interface1"
ip address 10.10.10.1 255.255.255.0
no shutdown
!
interface Dialer0
dialer pool 1
dialer string 112233
encapsulation ppp
dialer caller 112233 callback
dialer remote-name XSR-Remote
dialer idle-timeout 30
dialer-group 1
ip address 11.11.11.1 255.255.255.0
dialer map ip 11.11.11.2 112233
no shutdown
!
dialer-list 1 protocol ip list 110
!
end
XSR-1805#
```
<span id="page-25-0"></span>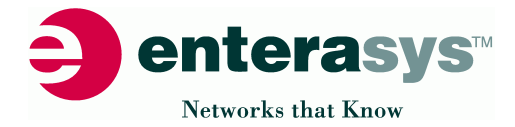

### [6.3 ISDN multilink / ISND channel bundling](#page-1-0)

```
XSR-1805#show running-config
!!
! Version 4.0.0.0, Built Mar 26 2003, 19:47:17
!
hostname XSR-1805
!
interface bri 1/0
isdn switch-type basic-net3
no shutdown
dialer pool-member 1 priority 0
!
interface bri 1/1
isdn switch-type basic-net3
no shutdown
dialer pool-member 1 priority 10
!
access-list 110 permit ip any any
!
interface FastEthernet1
description "LAN-Interface1"
ip address 10.10.10.1 255.255.255.0
no shutdown
!
interface Dialer0
dialer pool 1
encapsulation ppp
multilink load-threshold 1
multilink max-links 5
dialer-group 1
dialer map ip 192.168.222.1 110110
dialer map ip 192.168.222.1 120120
ip address 192.168.222.2 255.255.255.0
ppp multilink
no shutdown
!
dialer-list 1 protocol ip list 110
!
ip route 10.11.11.0 255.255.255.0 192.168.222.1
!
end
XSR-1805#
```
<span id="page-26-0"></span>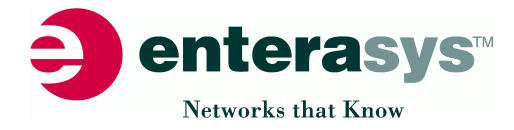

[7.0 PPPoE on Fast Ethernet interfaces](#page-1-0)

```
7.1 IP-address negotiation for PPPoE
XSR-1805#show running-config
!!
! Version 4.0.0.0, Built Mar 26 2003, 19:47:17
!
hostname XSR-1805
!
interface FastEthernet1
ip address 10.10.10.1 255.255.255.0
no shutdown
!
interface FastEthernet2
description "LAN-Interface2-4-PPPoE"
no shutdown
!
interface FastEthernet2.1
encapsulate ppp
ip address negotiated
ip mtu 1492
ip nat source assigned overload
ppp pap sent-username my_online-AOL@AOL.com "password is not displayed"
no shutdown
!
end
XSR-1805#
```
[7.2 PPPoE on ADSL interface with chap authentication](#page-1-0)

```
XSR-1805#show running-config
!!!
! Version 6.0.0.0, Built Sep 14 2003, 11:09:28
!
hostname XSR-1805
!
interface FastEthernet1
ip address 10.10.10.1 255.255.255.0
no shutdown
!
interface ATM 2/0
no shutdown
!
interface ATM 2/0.1
encapsulation snap pppoe
ip tcp adjust-mss 1452
pvc 8/35
ip address negotiated
ip mtu 1492
ip nat source assigned overload
ppp chap hostname ar01149601067
ppp chap password "password is not displayed"
no shutdown
!
ip proxy-dns enable
ip proxy-dns name-server 145.253.2.11
ip route 0.0.0.0 0.0.0.0 ATM 2/0.1
!
end
XSR-1805#
```
<span id="page-27-0"></span>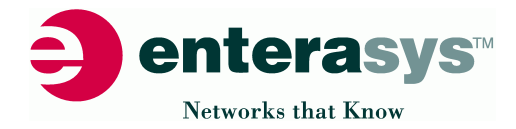

### [8.0 AAA Authentication Authorization Accounting Radius](#page-1-0)

```
XSR-1805#show running-config
!!
! Version 4.0.0.0, Built Mar 26 2003, 19:47:17
!
hostname XSR-1805
!
interface FastEthernet1
description "LAN-Interface1"
ip address 10.10.10.1 255.255.255.0
no shutdown
!
aaa method radius logon default
enable
group DEFAULT
address ip-address 10.10.10.123
key My-Radius
auth-port 1645
acct-port 1646
attempts 4
retransmit 3
timeout 10
qtimeout 0
!
end
XSR-1805#
```
<span id="page-28-0"></span>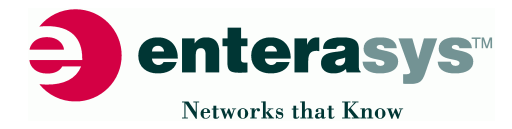

## [8.1 SSH / Telnet](#page-1-0) SSH and Telnet are enabled by default

```
XSR-1805#show running-config
!!
! Version 4.0.0.0, Built Mar 26 2003, 19:47:17
!
hostname XSR-1805
!
ip ssh server disable
ip telnet server disable
!
interface FastEthernet1
description "LAN-Interface1"
ip address 10.10.10.1 255.255.255.0
no shutdown
!
end
XSR-1805#
```
[8.2 SYSLOG function, Server local-buffer](#page-1-0)

```
XSR-1805#show running-config
!!
! Version 4.0.0.0, Built Mar 26 2003, 19:47:17
!
hostname XSR-1805
logging 10.10.10.100
logging Console low
logging Monitor high
logging Buffered debug
logging SNMP medium
!
interface FastEthernet1
description "LAN-Interface1"
ip address 10.10.10.1 255.255.255.0
no shutdown
!
end
XSR-1805#
```
<span id="page-29-0"></span>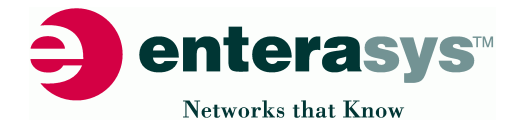

[8.3 SNMP configuration /contact/location/parameter](#page-1-0)

```
XSR-1805#show running-config
!!
! Version 4.0.0.0, Built Mar 26 2003, 19:47:17
!
hostname XSR-1805
logging 10.10.10.100
logging Console low
logging Monitor high
logging Buffered debug
logging SNMP medium
!
interface FastEthernet1
description "LAN-Interface1"
ip address 10.10.10.1 255.255.255.0
no shutdown
!
snmp-server community private rw
snmp-server community public ro
snmp-server enable traps
snmp-server host 10.10.10.111 traps public
snmp-server location "ENTERASYS_NETWORKS"
snmp-server contact "TEST_XSR_FUNCTION"
snmp-server enable
!
end
XSR-1805#
```
[8.4 SNMP v1/v2/v3](#page-1-0)

```
XSR-1805#show running-config
!!
! Version 6.0.0.0, Built Sep 14 2003, 11:09:28
!
hostname XSR-1805
!
interface FastEthernet1
description "LAN-Interface1"
ip address 10.10.10.1 255.255.255.0
no shutdown
!
snmp-server group v3grp v3 auth read v3v write v3v notify v3v
snmp-server user v3Admin v3grp v3 auth md5 v3md5PWD priv des56 v3desPWD
snmp-server view v3v internet included
snmp-server host 10.10.10.111 traps public
snmp-server host 10.10.10.111 informs version 3 priv v3Admin
snmp-server engineID remote 10.10.10.111 800015F8030001F48EF82F
snmp-server user v3Admin v3grp remote 10.10.10.111 v3 auth md5 v3md5PWD
    priv des56 v3desPWD
snmp-server enable traps
snmp-server location "ENTERASYS_NETWORKS"
snmp-server contact "XSR_v3_FUNCTION"
snmp-server enable
!
end
XSR-1805#
```
Note: SNMP User and Password will not displayed in config-file. Use "show SNMP user" to verify the user config.

<span id="page-30-0"></span>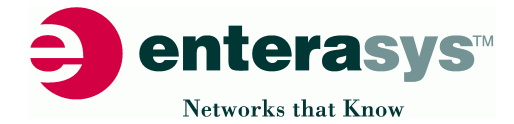

```
9.0r1 VPN IPSEC site-to-site tunnel via pre-shared key
Router-1
```

```
XSR-1805_1#show running-config
!!
! Version 4.0.0.0, Built Mar 26 2003, 19:47:17
!
hostname XSR-1805_1
!
crypto isakmp proposal prop-map1
authentication pre-share
group 5
lifetime 10800
!
access-list 101 permit ip 10.10.10.0 0.0.0.255 80.80.80.0 0.0.0.255
!
crypto isakmp peer 20.20.20.2 255.255.255.255
proposal prop-map1
config-mode gateway
!
crypto ipsec transform-set VPN-3des esp-3des esp-sha-hmac
set pfs group2
set security-association lifetime kilobytes 1000000
set security-association lifetime seconds 3601
!
crypto map c-map1 75
set transform-set VPN-3des
match address 101
set peer 20.20.20.2
mode tunnel
!
interface FastEthernet1
description "LAN-Interface1"
ip address 10.10.10.1 255.255.255.0
no shutdown
!
interface FastEthernet2
description "LAN-Interface2"
crypto map c-map1
ip address 20.20.20.1 255.255.255.0
no shutdown
!
ip route 80.80.80.0 255.255.255.0 20.20.20.2
!
end
XSR-1805_1#
XSR-1805_1(config)#aaa user 20.20.20.2
XSR-1805_1(config-aaa)#password XSR
```
<span id="page-31-0"></span>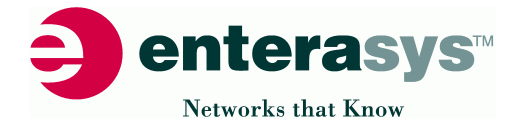

```
9.0r2 VPN IPSEC site-to-site tunnel via pre-shared key
Router-2
```

```
XSR-1805_2#show running-config
!!
! Version 4.0.0.0, Built Mar 26 2003, 19:47:17
!
hostname XSR-1805_2
!
crypto isakmp proposal prop-map1
authentication pre-share
group 5
lifetime 10800
!
access-list 101 permit ip 80.80.80.0 0.0.0.255 10.10.10.0 0.0.0.255
!
crypto isakmp peer 20.20.20.1 255.255.255.255
proposal prop-map1
config-mode gateway
!
crypto ipsec transform-set VPN-3des esp-3des esp-sha-hmac
set pfs group2
set security-association lifetime kilobytes 1000000
set security-association lifetime seconds 3601
!
crypto map c-map1 75
set transform-set VPN-3des
match address 101
set peer 20.20.20.1
mode tunnel
!
interface FastEthernet1
description "LAN-Interface1"
ip address 80.80.80.1 255.255.255.0
no shutdown
!
interface FastEthernet2
description "LAN-Interface2"
crypto map c-map1
ip address 20.20.20.2 255.255.255.0
no shutdown
!
ip route 10.10.10.0 255.255.255.0 20.20.20.1
!
end
XSR-1805_2#
XSR-1805_2(config)#aaa user 20.20.20.1
XSR-1805_2(config-aaa)#password XSR
```
<span id="page-32-0"></span>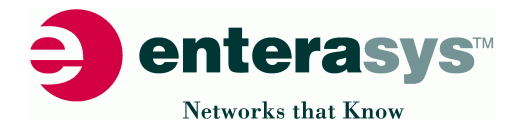

[9.1 VPN IPSEC site-to-site tunnel certification PKI](#page-1-0)

```
XSR-1805_1#show running-config
!!
! Version 4.0.0.0, Built Mar 26 2003, 19:47:17
!
hostname XSR-1805_1
!
crypto isakmp proposal prop-map1
authentication rsa-sig
group 5
lifetime 10800
!
access-list 101 permit ip 10.10.10.0 0.0.0.255 any
!
crypto isakmp peer 20.20.20.1 255.255.255.255
proposal prop-map1
config-mode gateway
!
crypto ipsec transform-set VPN-3des esp-3des esp-sha-hmac
set pfs group2
set security-association lifetime kilobytes 1000000
set security-association lifetime seconds 3601
!
crypto map c-map1 75
set transform-set VPN-3des
match address 101
set peer 20.20.20.1
mode tunnel
!
interface FastEthernet1
description "LAN-Interface1"
ip address 80.80.80.1 255.255.255.0
no shutdown
!
interface FastEthernet2
description "LAN-Interface2"
crypto map c-map1
ip address 20.20.20.2 255.255.255.0
no shutdown
!
ip route 10.10.10.0 255.255.255.0 20.20.20.1
ip route 0.0.0.0 0.0.0.0 80.80.80.254
!
ip host labor-enterasys 192.168.224.22
ip host Enterasys-Networks-CA 192.168.224.22
!
end
XSR-1805_1#
```
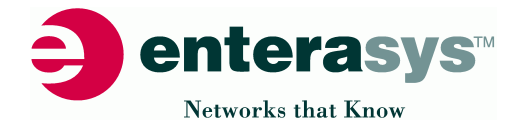

## **Issue Certificate via SCEP protocol to XSR from Windows 2000 CA:**

**1. XSR-1805\_1(config)#crypto ca identity Enterasys-Networks-CA XSR-1805\_1(ca-identity)#enrollment url http://192.168.224.22/certsrv/mscep/mscep.dll** XSR-1805\_1(ca-identity)#exit **2. XSR-1805\_1(config)#crypto ca authenticate Enterasys-Networks-CA** Certificate has the following attributes: Fingerprint: 6AEBAF4C 51B85B4C 297F12F0 D3442FF6 **Do you accept this certificate (y/n) ? y 3. XSR-1805\_1(config)#crypto ca enroll Enterasys-Networks-CA** % % Start certificate enrollment Create a challenge password. You will need to verbally provide this password to the CA Administrator in order to revoke your certificate. For security reasons your password will not be saved in the configuration. Please make a note of it. **Password:\*\*\*\*\*\*\*\*\*\*\*\*\*\*\*\* Re-enter password:\*\*\*\*\*\*\*\*\*\*\*\*\*\*\*\*** Include the router serial number in the subject name  $(y/n)$  ? **y** The serial number in the certificate will be: 361902300157320D **Request certificate from CA (y/n) ? y** You may experience a short delay while RSA keys are generated. Once key generation is complete, the certificate request will be sent to the Certificate Authority. Use 'show crypto ca certificate' to show the fingerprint. XSR-1805\_1(config)# **<186> 192.168.224.132 PKI: A certificate was successfully received from the CA.** XSR-1805\_1(config)# **4. XSR-1805\_1(config)#crypto ca crl request Enterasys-Networks-CA** <186>Jul 30 11:33:28 192.168.200.1 PKI: A crl has been requested for Enterasys-Networks-CA, this may take a while, a message will be displayed when the crl has been **<191>Jul 30 11:33:28 192.168.200.1 VPN: [PKI] The certificate is VALID** XSR-1805\_1(config)#

<span id="page-34-0"></span>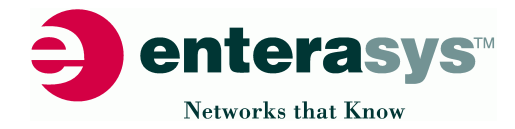

### [9.1.1 Certification control / certificates / CRLS / CA identity](#page-1-0)

XSR-1805\_1#show crypto ca certificates **Certificate - issued by Enterasys-Networks-CA** State: ENTITY-ACTIVE<br>Version: V3 **Version: V3** Serial Number: 458876448087542442491910 Issuer: [MAILTO=support@enterasys.com,](mailto:MAILTO=support@enterasys.com). . . , CN=LABOR-ETS-CA Valid From: 2003 Jul 2nd, 10:21:11 GMT Valid To: 2004 Jul 2nd, 10:31:11 GMT Subject: CN=Enterasys Networks X-pedition Series - 361902300157320D Fingerprint: 30451AC4 F2626413 841522E3 2DDB98A4 Certificate Size: 1102 bytes **CA Certificate - Enterasys-Networks-CA State: CA-AUTHENTICATED Version: V3** Serial Number: 116081135157367679818971021752243067231 Issuer: [MAILTO=support@enterasys.com,](mailto:MAILTO=support@enterasys.com). . .,CN=LABOR-ETS Valid From: 2003 Feb 11th, 14:45:40 GMT Valid To: 2013 Feb 11th, 14:52:38 GMT Subject: MAILTO=labor@enterasys.com, . . ., CN=LABOR-ETS Fingerprint: 6AEBAF4C 51B85B4C 297F12F0 D3442FF6 Certificate Size: 770 bytes **RA KeyEncipher Certificate - Enterasys-Networks-CA-rae** State: CA-AUTHENTICATED<br>Version: **Version: V3** Serial Number: 459107753245879167877125 Issuer: [MAILTO=support@enterasys.com,](mailto:MAILTO=support@enterasys.com) . . ., CN=LABOR-ETS Valid From: 2003 Jul 2nd, 10:21:11 GMT Valid To: 2004 Jul 2nd, 10:31:11 GMT Subject: MAILTO=labor@enterasys.com, . . ., CN=LABOR-ETS Fingerprint: 19952ABA 0F1C6EE1 E9FB4F70 76448739 Fingerprint: 19952ABA OFIC6EE1 E9FB4F70 76448739<br>Certificate Size: 1214 bytes **RA Signature Certificate - Enterasys-Networks-CA-ras State: CA-AUTHENTICATED Version: V3** Serial Number: 459107524969673055535108 Issuer: [MAILTO=support@enterasys.com,](mailto:MAILTO=support@enterasys.com) . . ., CN=LABOR-ETS Valid From: 2003 Jul 2nd, 10:21:10 GMT Valid To: 2004 Jul 2nd, 10:31:10 GMT Subject: MAILTO=labor@enterasys.com, , CN=LABOR-ETS Fingerprint: 6255E200 726DED79 AA5462F2 69397A54 Certificate Size: 1214 bytes XSR-1805\_1#show crypto ca crls **CRL - issued by LABOR-ETS** State: **VALID**<br>Version: **V2 Version:** Issuer: [MAILTO=support@enterasys.com,](mailto:MAILTO=support@enterasys.com) . . ., CN=LABOR-ETS Valid From: 2003 Jul 29th, 14:46:16 GMT Valid To: 2003 Aug 6th, 03:06:16 GMT Issuing CDP: http://labor-enterasys/CertEnroll/LABOR-ETS.crl Crl Size: 378 bytes XSR-1805\_1#show crypto ca identity **CA Identity - Enterasys-Networks-CA Enrollment Information:** URL: http://192.168.224.22/certsrv/mscep/mscep.dll<br>Retry Period: 5 minutes URL:<br>Retry Period: Retry Count: 3 Crl Frequency: 60 minutes

<span id="page-35-0"></span>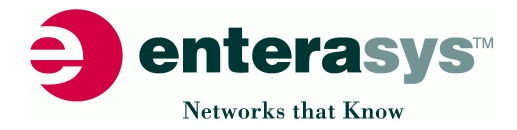

### [9.3 VPN PPTP User termination](#page-1-0)

```
XSR-1805#show running-config
!!
! Version 4.0.0.0, Built Mar 26 2003, 19:47:17
!
hostname XSR-1805
!
interface FastEthernet1
ip address 134.141.130.12 255.255.255.0
no shutdown
!
interface FastEthernet2
ip address 192.168.1.1 255.255.255.0
ip nat source assigned overload
no shutdown
!
interface Vpn1 multi-point
ip address 192.168.2.1 255.255.255.0
!
ip local pool VPN 192.168.2.0 255.255.255.0
!
aaa group DEFAULT
dns server primary 0.0.0.0
dns server secondary 0.0.0.0
wins server primary 0.0.0.0
wins server secondary 0.0.0.0
ip pool VPN
pptp encrypt mppe auto
!
end
XSR-1805#
XSR-1805(config)#aaa user marc
XSR-1805(aaa-user)#password marc
XSR-1805(config)#aaa user phil
XSR-1805(aaa-user)#password phil
XSR-1805(config)#aaa user bob
XSR-1805(aaa-user)#password bob
XSR-1805(config)#aaa user peter
XSR-1805(aaa-user)#password peter
XSR-1805#
```
<span id="page-36-0"></span>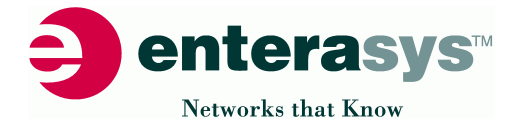

XSR-1805\_1#show running-config

#### [9.4r1 GRE encapsulated in IPSEC site-to-site tunnel via pre-shared key](#page-1-0) **Router-1**

```
!!
! Version 6.0.0.0, Built Sep 14 2003, 11:09:28
!
hostname XSR-1805_1
!
crypto isakmp proposal prop-map1
authentication pre-share
group 5
lifetime 10800
!
access-list 101 permit gre any any
!
crypto isakmp peer 20.20.20.2 255.255.255.255
proposal prop-map1
config-mode gateway
!
crypto ipsec transform-set VPN-3des esp-3des esp-sha-hmac
set pfs group2
set security-association lifetime kilobytes 1000000
set security-association lifetime seconds 3601
!
crypto map gre-map1 75
set transform-set VPN-3des
match address 101
set peer 20.20.20.2
mode transport
!
interface FastEthernet1
description "LAN-Interface1"
ip address 10.10.10.1 255.255.255.0
no shutdown
!
interface FastEthernet2
description "LAN-Interface2"
crypto map gre-map1
ip address 20.20.20.1 255.255.255.0
no shutdown
!
interface Vpn1 point-to-point
ip multicast-redirect 192.168.1.2
tunnel "VPN+GRE"
set protocol gre
set active
set peer 20.20.20.2
set heartbeat 3 3
ip address 192.168.1.1 255.255.255.0
ip firewall disable
ip ospf cost 100
ip ospf dead-interval 4
ip ospf hello-interval 1
!
router ospf 1
 network 10.10.10.0 0.0.0.255 area 0.0.0.0
 network 192.168.1.0 0.0.0.255 area 0.0.0.0
!
end
XSR-1805_1(config)#aaa user 20.20.20.2
XSR-1805_1(config-aaa)#password XSR
```
<span id="page-37-0"></span>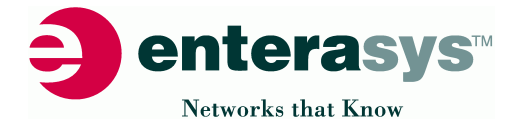

#### [9.4r2 GRE encapsulated in IPSEC site-to-site tunnel via pre-shared key](#page-1-0) **Router-2**

```
XSR-1805_2#show running-config
!!
! Version 6.0.0.0, Built Sep 14 2003, 11:09:28
!
hostname XSR-1805_2
!
crypto isakmp proposal prop-map1
authentication pre-share
group 5
lifetime 10800
!
access-list 101 permit gre any any
!
crypto isakmp peer 20.20.20.1 255.255.255.255
proposal prop-map1
config-mode gateway
!
crypto ipsec transform-set VPN-3des esp-3des esp-sha-hmac
set pfs group2
set security-association lifetime kilobytes 1000000
set security-association lifetime seconds 3601
!
crypto map gre-map1 75
set transform-set VPN-3des
match address 101
set peer 20.20.20.1
mode transport
set security-association level per-host
!
interface FastEthernet1
description "LAN-Interface1"
ip address 80.80.80.1 255.255.255.0
no shutdown
!
interface FastEthernet2
description "LAN-Interface2"
crypto map gre-map1
ip address 20.20.20.2 255.255.255.0
no shutdown
!
interface Vpn1 point-to-point
ip multicast-redirect 192.168.1.1
tunnel "VPN+GRE"
set protocol gre
set active
set peer 20.20.20.1
set heartbeat 3 3
ip address 192.168.1.2 255.255.255.0
ip firewall disable
ip ospf cost 100
ip ospf dead-interval 4
ip ospf hello-interval 1
!
router ospf 1
 network 80.80.80.0 0.0.0.255 area 0.0.0.0
 network 192.168.1.0 0.0.0.255 area 0.0.0.0
!
end
XSR-1805_2(config)#aaa user 20.20.20.1
XSR-1805_2(config-aaa)#password XSR
```
<span id="page-38-0"></span>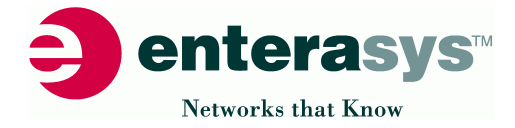

[9.5r1 GRE native site-to-site tunnel](#page-1-0)  **Router-1**

```
XSR-1805_1#show running-config
!!
! Version 6.0.0.0, Built Sep 14 2003, 11:09:28
!
hostname XSR-1805_1
!
access-list 101 permit gre any any
access-list 101 deny ip any any
!
interface FastEthernet 1
description "LAN-Interface1"
ip address 10.10.10.1 255.255.255.0
no shutdown
!
interface FastEthernet 2
description "LAN-Interface2"
ip access-group 101 out
ip address 20.20.20.1 255.255.255.0
no shutdown
!
interface Vpn1 point-to-point
ip multicast-redirect 192.168.1.2
tunnel "VPN+GRE"
set protocol gre
set active
set peer 20.20.20.2
set heartbeat 3 3
ip address 192.168.1.1 255.255.255.0
ip firewall disable
ip ospf cost 100
ip ospf dead-interval 4
ip ospf hello-interval 1
!
router ospf 1
 network 10.10.10.0 0.0.0.255 area 0.0.0.0
 network 192.168.1.0 0.0.0.255 area 0.0.0.0
!
end
XSR-1805_1#
```
<span id="page-39-0"></span>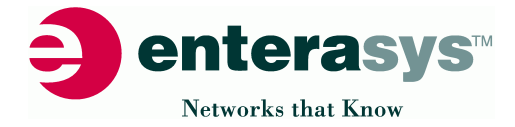

[9.5r2 GRE native site-to-site tunnel](#page-1-0)  **Router-2**

```
XSR-1805_2#show running-config
!!
! Version 6.0.0.0, Built Sep 14 2003, 11:09:28
!
hostname XSR-1805_2
!
access-list 101 permit gre any any
access-list 101 deny ip any any
!
interface FastEthernet 1
description "LAN-Interface1"
ip address 80.80.80.1 255.255.255.0
no shutdown
!
interface FastEthernet 2
description "LAN-Interface2"
ip access-group 101 out
ip address 20.20.20.2 255.255.255.0
no shutdown
!
interface Vpn1 point-to-point
ip multicast-redirect 192.168.1.1
tunnel "VPN+GRE"
set protocol gre
set active
set peer 20.20.20.1
set heartbeat 3 3
ip address 192.168.1.2 255.255.255.0
ip firewall disable
ip ospf cost 100
ip ospf dead-interval 4
ip ospf hello-interval 1
!
router ospf 1
 network 80.80.80.0 0.0.0.255 area 0.0.0.0
 network 192.168.1.0 0.0.0.255 area 0.0.0.0
!
end
XSR-1805_2#
```
<span id="page-40-0"></span>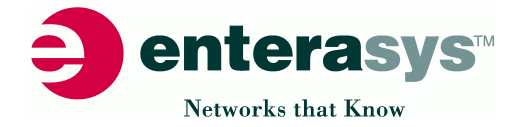

[10.1 DIFFSERV DSCP field addressing](#page-1-0)

```
XSR-1805#show running-config
!!
! Version 4.0.0.0, Built Mar 26 2003, 19:47:17
!
hostname XSR-1805
!
class-map DSCP_EF
match access-group 2
match ip dscp EF
!
policy-map DSCP_EF
class DSCP_EF
 priority high 12000
!
access-list 2 permit 10.10.10.0 0.0.0.255
!
interface FastEthernet1
description "LAN-Interface1"
ip address 10.10.10.1 255.255.255.0
no shutdown
!
interface FastEthernet2
description "LAN-Interface2"
ip address 20.20.20.1 255.255.255.0
service-policy output DSCP_EF
no shutdown
!
end
XSR-1805#
```

```
DSCP default values:
af11 Match packets with AF11 DSCP (001010)
af12 Match packets with AF12 DSCP (001100)
af13 Match packets with AF13 DSCP (001110)
af21 Match packets with AF21 DSCP (010010)
af22 Match packets with AF22 DSCP (010100)
af23 Match packets with AF23 DSCP (010110)
af31 Match packets with AF31 DSCP (011010)
af32 Match packets with AF32 DSCP (011100)
af33 Match packets with AF33 DSCP (011110)
af41 Match packets with AF41 DSCP (100010)
af42 Match packets with AF42 DSCP (100100)
af43 Match packets with AF43 DSCP (001010)
cs1 Match packets with CS1 DSCP (001000)
cs2 Match packets with CS2 DSCP (010000)
cs3 Match packets with CS3 DSCP (011000)
cs4 Match packets with CS4 DSCP (100000)
cs5 Match packets with CS5 DSCP (101000)
cs6 Match packets with CS6 DSCP (110000)
cs7 Match packets with CS7 DSCP (111000)
default Match packets with default DSCP (000000)
ef Match packets with Expedited Forwarding (EF) DSCP (101110)
```
<span id="page-41-0"></span>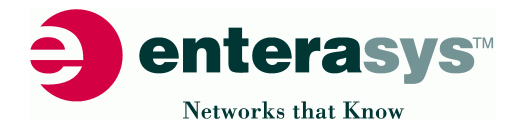

### [11.1 Firewall configuration](#page-1-0)

```
XSR-1805#show running-config
!!
! Version 4.0.0.0, Built Mar 26 2003, 19:47:17
!
hostname XSR-1805
!
interface FastEthernet1
description "Interal_network_Private"
ip address 10.10.10.1 255.255.0.0
no shutdown
!
interface FastEthernet2
description "External_network_Intranet"
ip address 192.168.224.133 255.255.255.0
no shutdown
!
interface Loopback0
description "internal_loopback_Private"
ip address 13.13.13.1 255.255.255.0
no shutdown
!
ip firewall network 192 192.168.224.1 192.168.224.255 external
ip firewall network 13 13.13.13.1 13.13.13.255 internal
ip firewall network 10 10.10.10.1 10.10.255.255 internal
!
ip firewall network-group g192 192
ip firewall network-group g13 13
ip firewall network-group g10 10
ip firewall network-group g10+g13 13 10
!
ip firewall policy inSSH g192 g13 SSH allow-log bidirectional
ip firewall policy inTelnet g10+g13 g10+g13 Telnet allow-log bidirectional
ip firewall policy FTP_okay g10 g192 FTP allow bidirectional
ip firewall policy HTTP_okay g10 g192 HTTP allow bidirectional
!
ip firewall load
!
end
XSR-1805#
```
<span id="page-42-0"></span>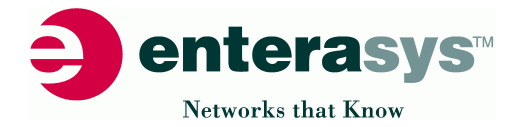

### [12.1 Vlan configuration 802.1q tagged routing](#page-1-0)

```
XSR-1805#show running-config
!!
! Version 6.0.0.0, Built Sep 14 2003, 11:09:28
!
hostname XSR-1805
!
interface FastEthernet 1
description "UnTagged-Native-Interface"
ip address 11.11.11.1 255.255.255.0
no ip proxy-arp
no shutdown
interface FastEthernet 1.10
description "vlan 10 tagged"
vlan 10
ip address 10.10.10.1 255.255.255.0
no ip proxy-arp
no shutdown
!
interface FastEthernet 1.20
description "vlan 20 tagged"
vlan 20
ip address 20.20.20.1 255.255.255.0
no ip proxy-arp
no shutdown
!
interface FastEthernet 1.30
description "vlan 30 tagged"
vlan 30
ip address 30.30.30.1 255.255.255.0
no ip proxy-arp
no shutdown
!
end
XSR-1805#
```
<span id="page-43-0"></span>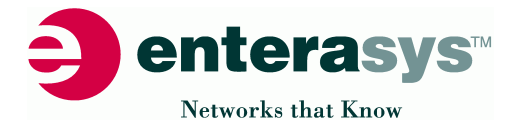

### Appendix: Appendix:

Important commands for using the XSR platform:

A1.1 show version - Software, Bootrom, RAM, Flash, System Uptime

```
XSR-1805#show version
Enterasys Networks Operating Software
Copyright 2002 by Enterasys Networks Inc.
Hardware:
    Processor board ID: 9002854-02 REV0A
    Serial Number: 361903091537210L
    Processor: IBM PowerPC 405GP Rev. D at 200MHz
    RAM installed: 32MB
    Flash installed: 8MB on processor board
    CompactFlash not present
    Real Time Clock
   FastEthernet 1
    FastEthernet 2 Rev 0
    H/W Encryption Accelerator Rev 1
    Empty NIM slot 1
    Empty NIM slot 2
    Empty internal NIM slot 3
Bootrom:
    Version 2.02, Built Feb 24 2003, 14:03:08
Software:
    Version 4.0.0.0, Built Mar 26 2003, 19:47:17
    CLI revision 1.2
    Software file is "xsr1800.fls" without VPN; without Firewall
    XSR-1805 uptime is 0 days, 2 hours, 23 minutes.
XSR-1805#
```
XSR-1805#

A1.2 ping & traceroute

```
XSR-1805#ping 10.10.10.10
Reply from 10.10.10.10: time=1ms
Reply from 10.10.10.10: time=1ms
Reply from 10.10.10.10: time=1ms
Reply from 10.10.10.10: time=1ms
Reply from 10.10.10.10: time=1ms
Ping statistics for 10.10.10.10:
       Packets: Sent = 5, Received = 5, Lost = 0
XSR-1805#
XSR-1805#traceroute 10.10.10.10
Traceroute to 10.10.10.10 from 10.10.10.1, 30 hops max, 40 byte packets
1 10.10.10.10 2.00 ms 2.00 ms 2.00 ms
XSR-1805#
```
<span id="page-44-0"></span>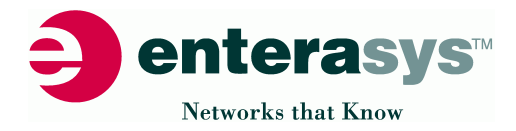

A1.3 show interface - IP address, speed, duplex, statistics, errors

XSR-1805#show interface **FastEthernet1 is Admin Up Description: LAN-Interface1 Internet address is 10.10.10.1, subnet mask is 255.255.255.0** The name of this device is Eth1. **The physical link is currently up.** The device is in polling mode, and is active. The last driver error is '(null)'. The duplex mode is set to auto-negotiated. **The current operational duplex mode is negotiated to full.** The speed is set to auto-negotiated. **The current operational speed is negotiated to 100 Mb/s.** The primary MAC address is (in hex) 00:01:f4:a3:5d:92. The MTU is 1500. The bandwidth is 100 Mb/s. **Other Interface Statistics: ifindex 0 ifType 6 ifAdminStatus 1 ifOperStatus 1 ifLastChange 01:10:36 ifInOctets 155686754 ifInUcastPkts 751980 ifInNUcastPkts 5288 ifInDiscards 0 ifInErrors 0 ifInUnknownProtos 0 ifOutOctets 147786961 ifOutUcastPkts 734848 ifOutNUcastPkts 1358 ifOutDiscards 0 ifOutErrors 0 ifOutQLen 256** XSR-1805#

#### A1.4 telnet to other routers

```
XSR-1805#telnet ?
 A.B.C.D IP address of telnet server
XSR-1805#telnet 10.10.10.99
Trying 10.10.10.99 ...
XSR-1805#
```
<span id="page-45-0"></span>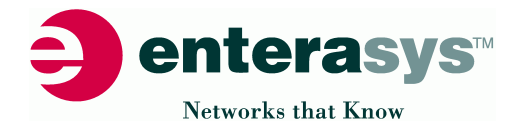

### A1.5 flash:/ cflash:/ - dir, rename, copy commands

```
XSR-1805#dir
Listing Directory flash:/
 size date time name
-------- ------ ------ --------
 4000669 JUN-26-2003 11:00:12 xsr1800.fls
  1777 OCT-01-2003 12:46:40
   308 OCT-01-2003 12:46:40 startup-config
    21 OCT-01-2003 12:46:40 private-config
   2,369,536 bytes free
   6,381,568 bytes total
XSR-1805#
XSR-1805#
 cd Change current directory
 copy Copy from one file to another
 delete Delete a file
 dir List files on a filesystem
 help Description of the interactive help system
  more Display the contents of a file
  pwd Display current working directory
 rename Rename a file within a file system
XSR-1805#
XSR-1805#copy ?
  cflash: Copy from cflash: file system
  flash: Copy from flash: file system
 running-config Copy from current system configuration
 startup-config Copy from startup configuration
 tftp: Copy from tftp: file system
XSR-1805#
```
### A1.6 verify the flash file checksum

```
XSR-1805#verify flash:xsr1800.fls
Verifying flash:xsr1800.fls file ...
File chksum=0xba45
Router size=11769944 sum=0x2b10 compressed_size=3713722 entry=0x10000
Diagnostics size=894636 sum=0xa0db compressed_size=286907 entry=0x10000
OK
```
XSR-1805#

<span id="page-46-0"></span>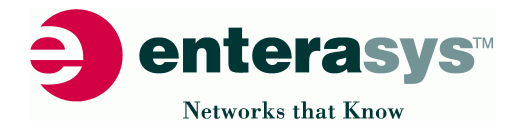

### B1.0 show ip route

XSR-1805#show ip route

Codes: C-connected, S-static, R-RIP, O-OSPF, IA-OSPF interarea N1 - OSPF NSSA external type 1, N2 - OSPF NSSA external type 2 E1 - 0SPF external type 1, E2 - 0SPF external type 2 \* - candidate default, D - default route originated from default net **C 192.168.224.0/24 [0001] directly connected, FastEthernet2 \* S 0.0.0.0/0 [0001] via 192.168.224.1, FastEthernet2**

```
XSR-1805#
```
B1.1 show ip arp

XSR-1805#show ip arp Protocol Address Age(min) Hardware Address Type Interface<br>Internet 192.168.224.11 - 00a0.c9c8.004f ARPA FastEther **Internet 192.168.224.11 - 00a0.c9c8.004f ARPA FastEthernet2 Internet 192.168.224.132 - 0001.f425.c2b2 ARPA FastEthernet2** XSR-1805#

B1. show ip interface

```
XSR-1805#show ip interface
FastEthernet1 is Admin Up
Internet address is 10.10.10.1, subnet mask is 255.255.255.0
 Rcvd: 0 octets, 0 unicast packets,
       0 discards, 0 errors, 0 unknown protocol.
 Sent: 0 octets, 0 unicast packets,
      0 discards, 0 errors.
 MTU is 1500 bytes.
 Proxy ARP is disabled.
 Helper address is not set.
 Directed broadcast is enabled.
 Outgoing access list is not set.
 Inbound access list is not set.
Router discovery is disabled.
FastEthernet2 is Admin Up
 Internet address is 192.168.224.132, subnet mask is 255.255.255.0
 Rcvd: 8932656 octets, 5900 unicast packets,
       0 discards, 0 errors, 5472 unknown protocol.
 Sent: 177264 octets, 3272 unicast packets,
       0 discards, 0 errors.
 MTU is 1500 bytes.
 Proxy ARP is enabled.
 Helper address is not set.
 Directed broadcast is enabled.
 Outgoing access list is not set.
 Inbound access list is not set.
 Router discovery is disabled.
XSR-1805#
```
<span id="page-47-0"></span>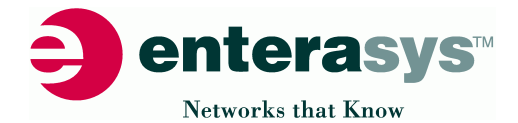

C1.0 show tunnels

XSR-1805\_2#

XSR-1805\_2#show tunnels Tunnel MIB: ID Creation Time Proto Username Peer IP Packets In/Out **40000001 12/02/03, 13:21 IPSEC (Unknown)**

**0.0.0.0 0000003976/0000003949**

C1.1 show crypto isakmp sa

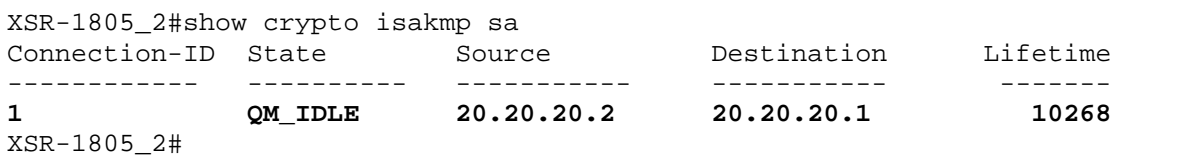

### C1.2 show crypto ipsec sa

XSR-1805\_2#show crypto ipsec sa

**10.10.10.0/24, ANY, 0 ==> 80.80.80.0/24, ANY, 0 : 6663 packets ESP: SPI=cb2df6f0, Transform=3DES/HMAC-SHA, Life=3015S/999571KB**

**80.80.80.0/24, ANY, 0 ==> 10.10.10.0/24, ANY, 0 : 6651 packets ESP: SPI=637d49f, Transform=3DES/HMAC-SHA, Life=3015S/999623KB** XSR-1805\_2#

### C1.3 show crypto map

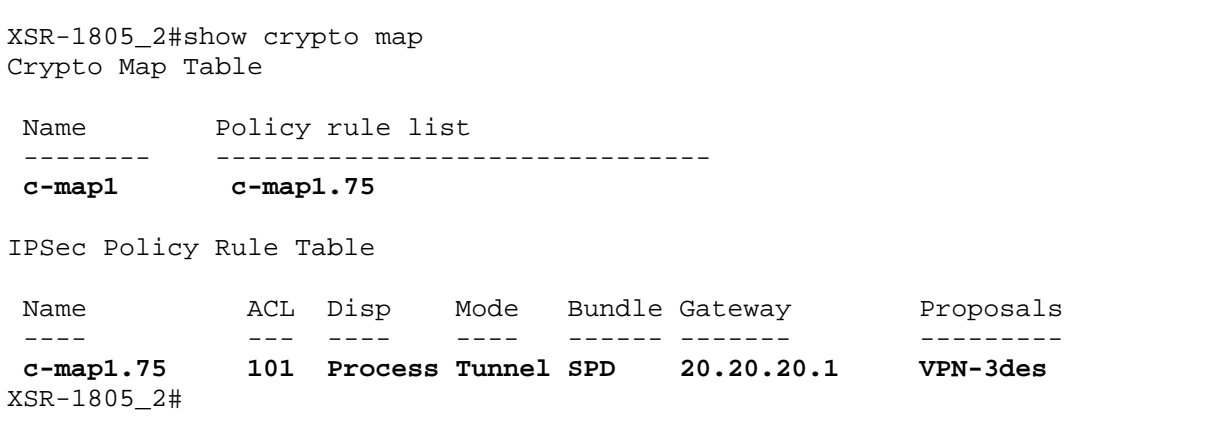

<span id="page-48-0"></span>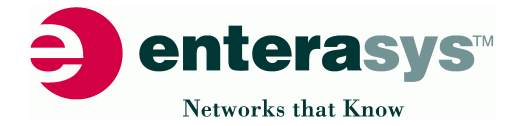

### C1.4 show tunnels / GRE via IPSEC

XSR-1805\_2#show tunnels Tunnel MIB: ID Creation Time Proto Username Peer IP Packets In/Out

**40000001 12/02/2003, 16:14 GRE 20.20.20.1 0000003528/0000002552** XSR-1805\_2#

C1.5 show interface vpn / GRE via IPSEC

XSR-1805\_2#show interface vpn

**Vpn1 is Admin Up Internet address is 192.168.1.2, subnet mask is 255.255.255.0 Multicast redirect to 192.168.1.1 is enabled. This interface includes the VPN tunnel 'VPN+GRE'. The tunnel peer's Internet IP address is 20.20.20.1. The tunnel encapsulation protocol is GRE.** The identity used to initiate the tunnel is 'n/a' **The tunnel's current state is Connected.**

XSR-1805\_2#

C1.6 show crypto ipsec sa / GRE via IPSEC

XSR-1805\_2#show crypto ipsec sa

**20.20.20.2/32, GRE, 0 ==> 20.20.20.1/32, GRE, 0 : 2709 packets ESP: SPI=5e39f5c0, Transform=3DES/HMAC-SHA, Life=1961S/999796KB**

**20.20.20.1/32, GRE, 0 ==> 20.20.20.2/32, GRE, 0 : 3813 packets ESP: SPI=f56d8f4, Transform=3DES/HMAC-SHA, Life=1961S/999718KB**

XSR-1805\_2#

C1.7 show ip route / GRE via IPSEC

XSR-1805\_2#show ip route Codes: C-connected, S-static, R-RIP, O-OSPF, IA-OSPF interarea N1 - OSPF NSSA external type 1, N2 - OSPF NSSA external type 2 E1 - 0SPF external type 1, E2 - 0SPF external type 2 \* - candidate default, D - default route originated from default net C 192.168.1.0/24 [ 0/0001] directly connected, Vpn1 C 80.80.80.0/24 [ 0/0001] directly connected, FastEthernet 1 C 20.20.20.0/24 [ 0/0001] directly connected, FastEthernet 2<br> **0 10.10.10.0/24** [ 108/0110] via 192.168.1.1, Vpn1 **O 10.10.10.0/24 [108/0110] via 192.168.1.1, Vpn1** XSR-1805\_2#

<span id="page-49-0"></span>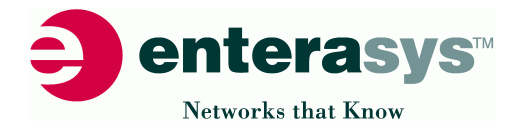

D1.1 show ip interface atm 1/0.1

```
XSR1805-ADSL#show ip interface atm 1/0.1
ATM 1/0.1 is Admin Up
 Internet address is 212.184.161.76, subnet mask is 255.255.255.255
 Rcvd: 766 octets, 6 unicast packets,
      0 discards, 0 errors, 0 unknown protocol.
 Sent: 800 octets, 8 unicast packets,
      0 discards, 0 errors.
 MTU is 1492 bytes.
 Proxy ARP is enabled.
 Helper address is not set.
 Directed broadcast is enabled.
 Outgoing access list is not set.
 Inbound access list is not set.
 IP Policy Based Routing is not enabled.
XSR1805-ADSL#
```
D1.2 show controllers atm 1/0

```
XSR1805-ADSL#show controllers atm 1/0
********** ATM Controller Stats **********
ATM 1/0
DSP Image File: cflash:adsl.fls
DSP File Rev. : 1.0.0.1
DSP Image Rev.: 40e4be30
DMT state: 41
0AM counters: UNK counters: Cells:<br>
ifInOctets 00258672 ifInOctets 00278016 AIS in 00000000<br>
ifInUcastPkts 00005390 ifInUcastPkts 00002773 RDI in 00000000<br>
ifInDiscards 00000002 ifInDiscards 00000000 RDI out 00000000
ifInOctets 00258672 ifInOctets 00278016 AIS in 00000000
ifInUcastPkts 00005390 ifInUcastPkts 00002773 RDI in 00000000
ifInDiscards 00000002 ifInDiscards 00000000 RDI out 00000000
ifInErrors 00000000 ifInErrors 00000000 CC in 00000000
ifOutOctets 00000000 ifOutOctets 00000000 CC out 00000000
ifOutUcastPkts 00000000 ifOutUcastPkts 00000000 LBBK in 00000000
ifOutDiscards 00000000 ifOutDiscards 00000000 LPBK out 00000000
ifOutErrors 00000000 ifOutErrors 00000000
total_count 50
tx_notready 0
tx_toomany 0
XSR1805-ADSL#
```
<span id="page-50-0"></span>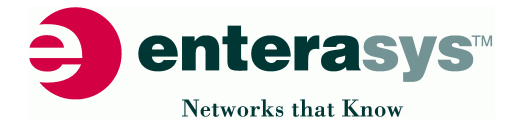

### D1.3 show controllers atm 1/0.1

```
XSR1805-ADSL#show controllers atm 1/0.1
********** ATM Sub-Interface Stats **********
ATM 1/0.1
Packet Processor Tx Scheduler Stats:
Output Q length is 0/40/40(5)
48 Packet Tx OK
0 Packet not Tx: drop
0 Packet not Tx: MUX END_ERR_BLOCK
0 Packet not Tx: MUX ERROR
0 Packet not Tx: Unknown Msg from MUX
Statistic Counters:
      Rx PacketTotalCount 42
      Rx PacketDiscardCount 0
      Rx MuxHeaderError 0
      Rx SnapHeaderError 0
      Rx PPPoEethTypeError 0
      Rx PPPoEethTypeARP 0
      Rx PPPoEethTypeIP 0
      Rx PPPoEethTypeRARP 0
      Tx PacketTotalCount 50
      Tx PacketDiscardCount 0
********** ATM Data Object Stats **********
Upper Adjacent is CONNECTED and UP, ATM PassData is TRUE
FE: Admin Up / Oper Up PPPoE: Oper Up
********** Driver Virtual Circuit Stats **********
VPI/VCI 1/32:
ccRx1 42
ccRx2 42
received-adslr1 42
noeop 0
crc 0
wor 0
ovr 0
toomany 0
stop 0
be1 0
be2 0<br>receivertnerr 0
receivertnerr 0
nonewmblk 0
receivertnnull 0<br>
tx null mblk 0
tx_null_mblk 0
tx_no_enable 0<br>tx length err 0
tx_length_err 0
sent-adslt 50
tx_no_free_slots 0
tx_no_showtime_loop 0
XSR1805-ADSL#
```
<span id="page-51-0"></span>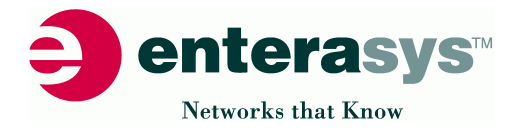

## D1.4 show interface atm 1/0

 $\overline{\phantom{a}}$ 

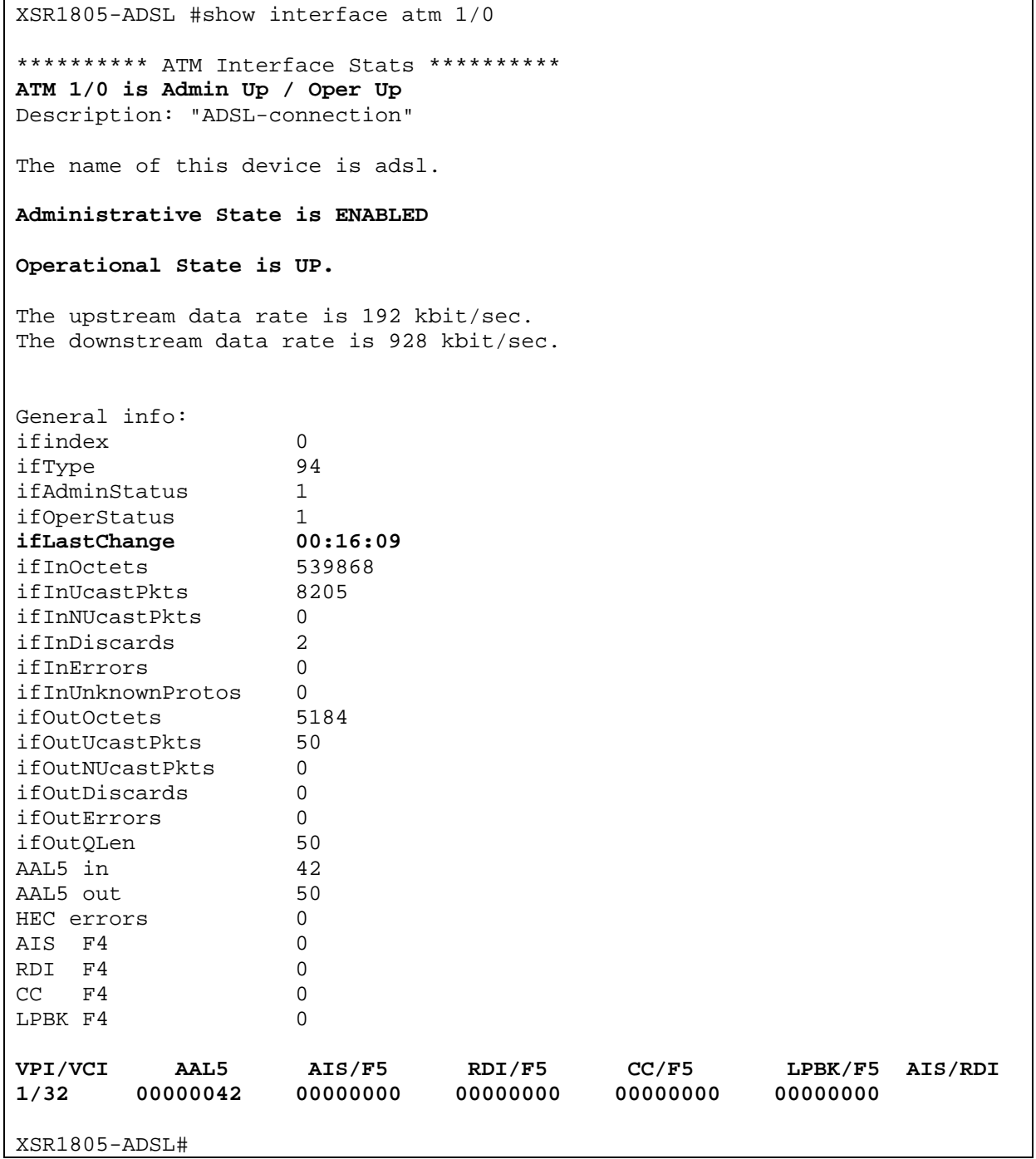

<span id="page-52-0"></span>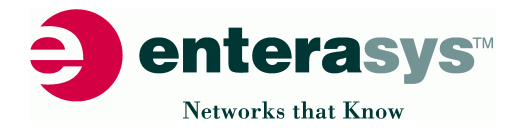

### D1.5 show interface atm 1/0.1

```
XSR1805-ADSL #show interface atm 1/0.1
********** ATM Sub-Interface Stats **********
ATM 1/0.1 is Admin Up / Oper Up
Internet address is 212.184.161.76, subnet mask is 255.255.255.255
LCP State: OPENED
IPCP State: OPENED
PPPoE is Oper Up
The logical link is currently Up
The Name of the Access Concentrator is ERX1400
The Session Id is 0x0054
The MAC Address of the Access Concentrator is 0x00:90:1a:01:03:84
The MTU is 1492
The name of this device is adsl-0.
Administrative State is ENABLED
Operational State is UP
Circuit monitoring disabled.
VPI is 1.
VCI is 32.
        ifindex 0
        ifType 94
        ifAdminStatus 1
        ifOperStatus 1<br>ifLastChange 00:16:09
        ifLastChange
       ifInOctets 3180<br>ifInUcastPkts 42<br>ifInWIS 1
       ifInUcastPkts 42<br>ifInNUcastPkts 0
       ifInNUcastPkts 0<br>ifInDiscards 0
       ifInDiscards 0<br>ifInErrors 0
       ifInErrors 0
       ifInUnknownProtos 0<br>ifOutOctets 5184
        ifOutOctets 5184
        ifOutUcastPkts 50
        ifOutNUcastPkts 0<br>ifOutDiscards 0
        ifOutDiscards 0<br>ifOutErrors 0
        ifOutErrors 0
        ifOutQLen 50
XSR1805-ADSL#
```
<span id="page-53-0"></span>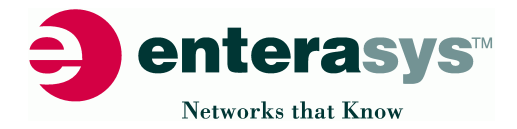

D1.6 show ppp interface atm 1/0.1

XSR1805-ADSL#show ppp interface atm 1/0.1 \*\*\*\*\*\*\*\*\*\* PPP Stats \*\*\*\*\*\*\*\*\*\* **ATM 1/0.1: PPP is Admin Up / Oper Up LCP** Current State: **OPENED**<br> **IPCP** Current State: **OPENED IPCP** Current State: LCP STATS Total Rcv Pck: 40<br>Total Rcv Control Pck: 40 Total Rcv Control Pck: Total Rcv Data Pck: 14<br>Total Rcv Pck Discarded: 0 Total Rcv Pck Discarded: Total Tx Pck: 33 Total Tx Control Pck: 25 Total Tx Data Pck: 8 Total Tx Pck Discarded: 0 Rx Control Pck Discarded: 0 Rx Control Pck Error: 0 Rx Control Pck Unknown protocol: 0 Rx Control Pck Too Long: 0 LocalToRemoteProtocolCompression: Disabled RemoteToLocalProtocolCompression: Disabled LocalMRU: 1500 RemoteMRU: 1492 ReceiveFcsSize: 16 TransmitFcsSize: 16 LOR STATS No LQM Monitoring Remote Authentication: **CHAP authentication success with** LCP CONFIGURATION InitialMRU: 1500 MagicNumber: true FcsSize: 16 LQR CONFIGURATION Period: 10 sec Status: Disabled XSR1805-ADSL#

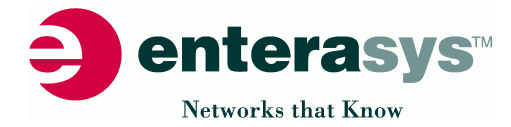

# Getting Help

For additional support related to the XSR, contact Enterasys Networks using one of the following methods:  $\overline{\phantom{a}}$ 

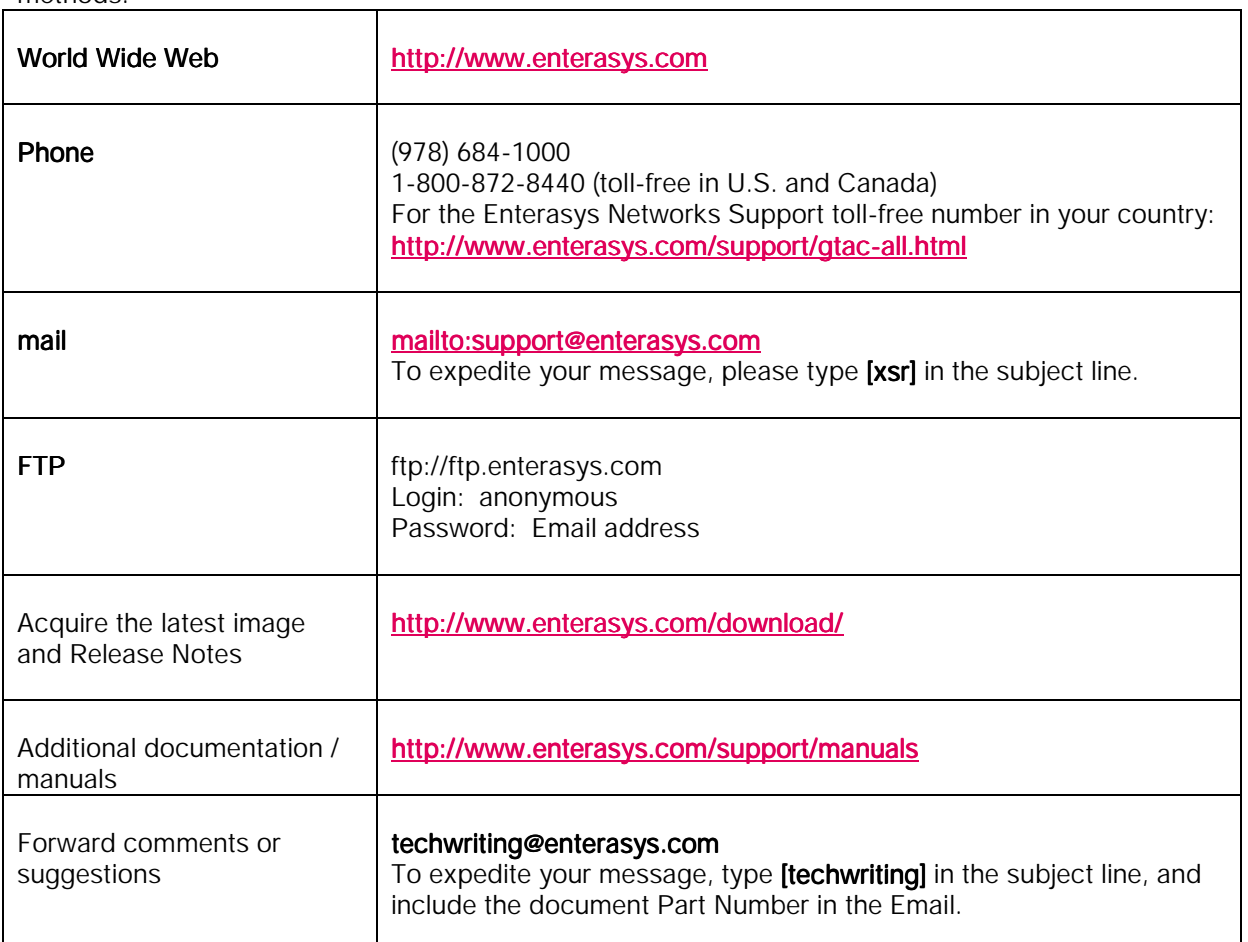

All contents are copyright © 2004 Enterasys Networks, Inc. All rights reserved.

Lit. #9013653 5/04